# **ACG HF Mifare Easy Module**

**Document No.: 1503-USM-01-0-01** 

Firmware: Version 1.0

# **User Manual**

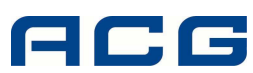

ACG Identification Technologies GmbH Am Klingenweg 6A 65396 Walluf Germany Phone +49 (0) 6123 791 0 Fax +49 (0) 6123 791 199 www.acg.de rfid@acg.de

HF Mifare Easy Module V1.0

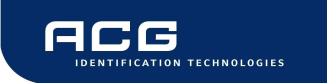

Edition One - April 2005

ACG Identification Technologies GmbH (ACG) reserves the right to make changes to its products or services or to discontinue any product or service at any time without notice. ACG provides customer assistance in various technical areas, but does not have full access to data concerning the use and applications of customer's products.

Therefore, ACG assumes no liability and is not responsible for customer applications or product or software design or performance relating to systems or applications incorporating ACG products. In addition, ACG assumes no liability and is not responsible for infringement of patents and/or any other intellectual or industrial property rights of third parties, which may result from assistance provided by ACG.

ACG products are not designed, intended, authorized or warranted to be suitable for life support applications or any other life critical applications that could involve potential risk of death, personal injury or severe property or environmental damage.

With the edition of this document, all previous editions become void. Indications made in this manual may be changed without previous notice.

Composition of the information in this manual has been done to the best of our knowledge. ACG does not guarantee the correctness and completeness of the details given in this manual and may not be held liable for damages ensuing from incorrect or incomplete information. Since, despite all our efforts, errors may not be completely avoided, we are always grateful for your useful tips.

The installation instructions given in this manual are based on advantageous boundary conditions. ACG does not give any guarantee promise for perfect function in cross environments.

The ACG logo is a registered trademark of ACG Identification Technologies GmbH.

Copyright © 2005 ACG Identification Technologies GmbH (ACG)

This document may be downloaded onto a computer, stored and duplicated as necessary to support the use of the related ACG products. Any other type of duplication, circulation or storage on data carriers in any manner not authorized by ACG represents a violation of the applicable copyright laws and shall be prosecuted.

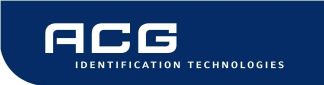

### **Safety Instructions / Warning - Read before start-up!**

- The device may only be used for the intended purpose designed by for the manufacturer. The operation manual should be conveniently kept available at all times for each user.
- Unauthorized changes and the use of spare parts and additional devices that have not been sold or recommended by the manufacturer may cause fire, electric shocks or injuries. Such unauthorized measures shall exclude any liability by the manufacturer.
- The liability-prescriptions of the manufacturer in the issue valid at the time of purchase are valid for the device. The manufacturer shall not be held legally responsible for inaccuracies, errors, or omissions in the manual or automatically set parameters for a device or for an incorrect application of a device.
- Repairs may be executed by the manufacturer only.
- Only qualified personnel should carry out installation, operation, and maintenance procedures.
- Use of the device and its installation must be in accordance with national legal requirements and local electrical codes.
- When working on devices the valid safety regulations must be observed.

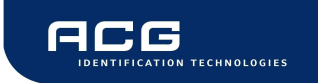

# **Preface**

# **Read This First**

### **About This Guide**

This manual describes the HF Mifare Easy Read/Write Module. Its goal is to describe the reader, how it works, how to integrate it and how to use it.

### **If You Need Assistance**

Our application center is located in Europe to provide direct support. For more information, please contact your nearest ACG Sales Center. The contact addresses can be found on our home page:

### http://www.acg.de

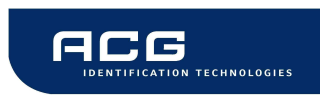

# **Table of contents**

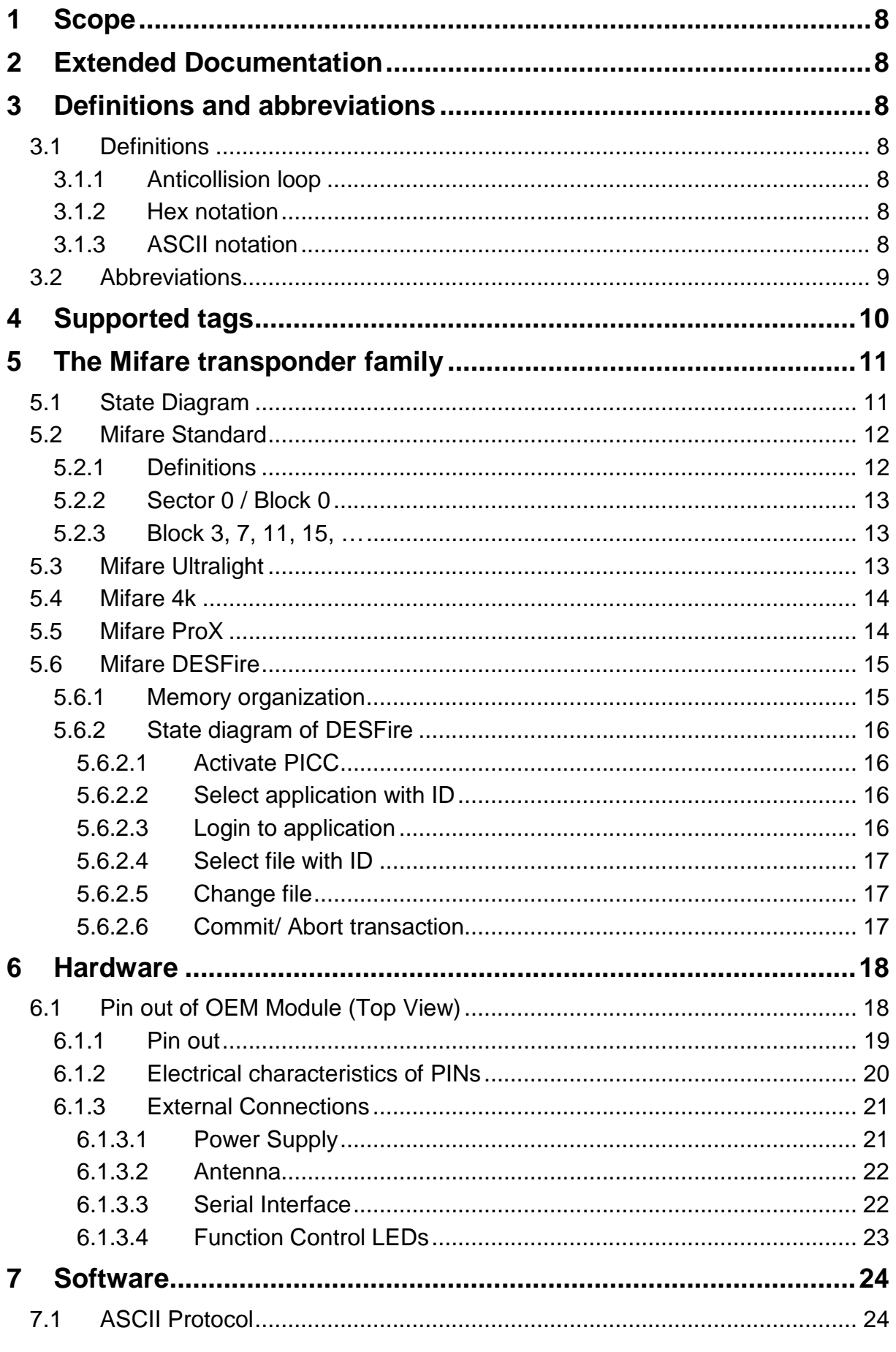

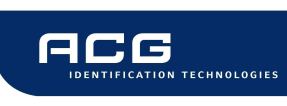

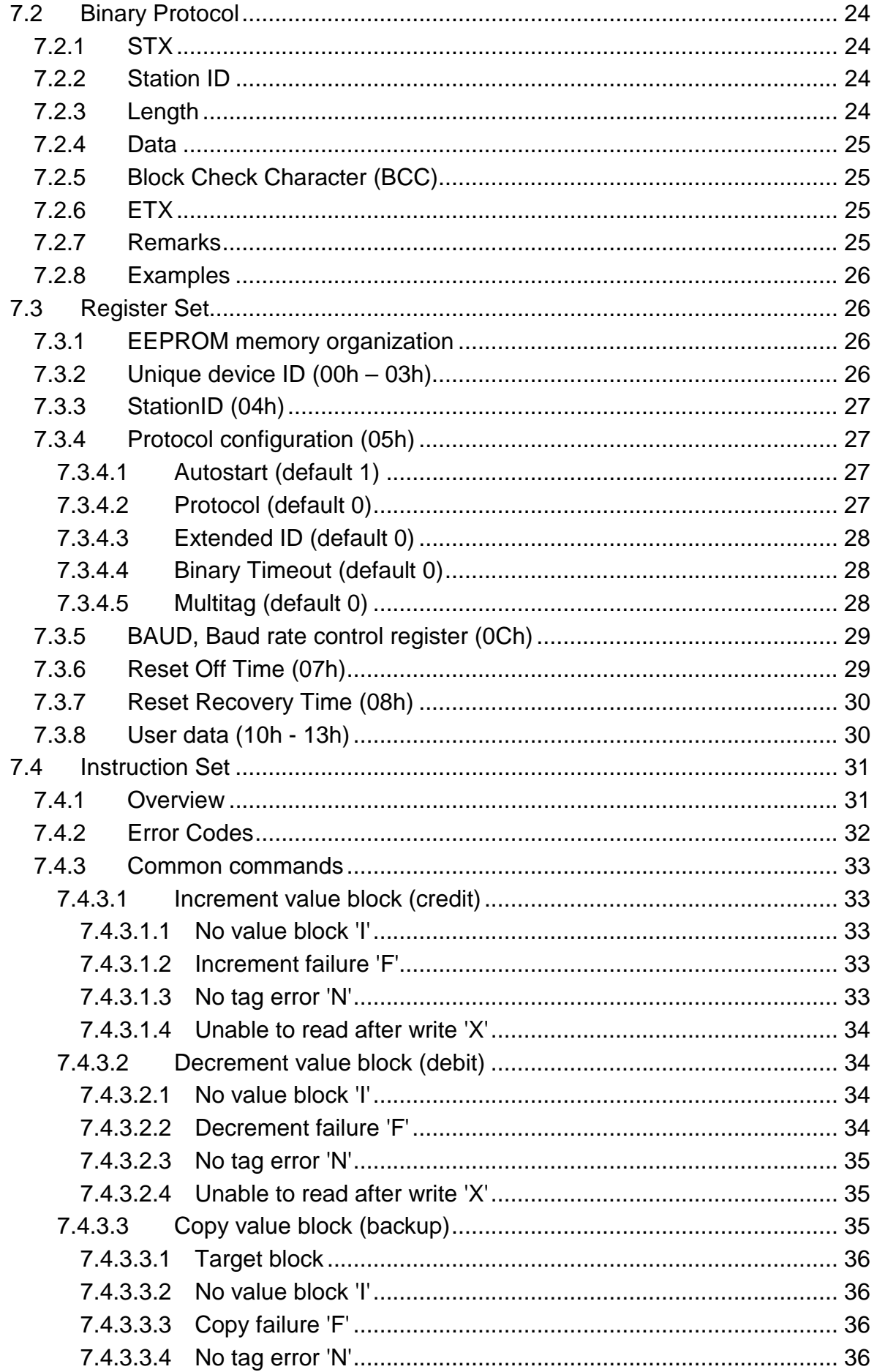

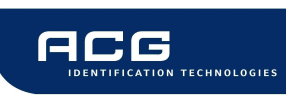

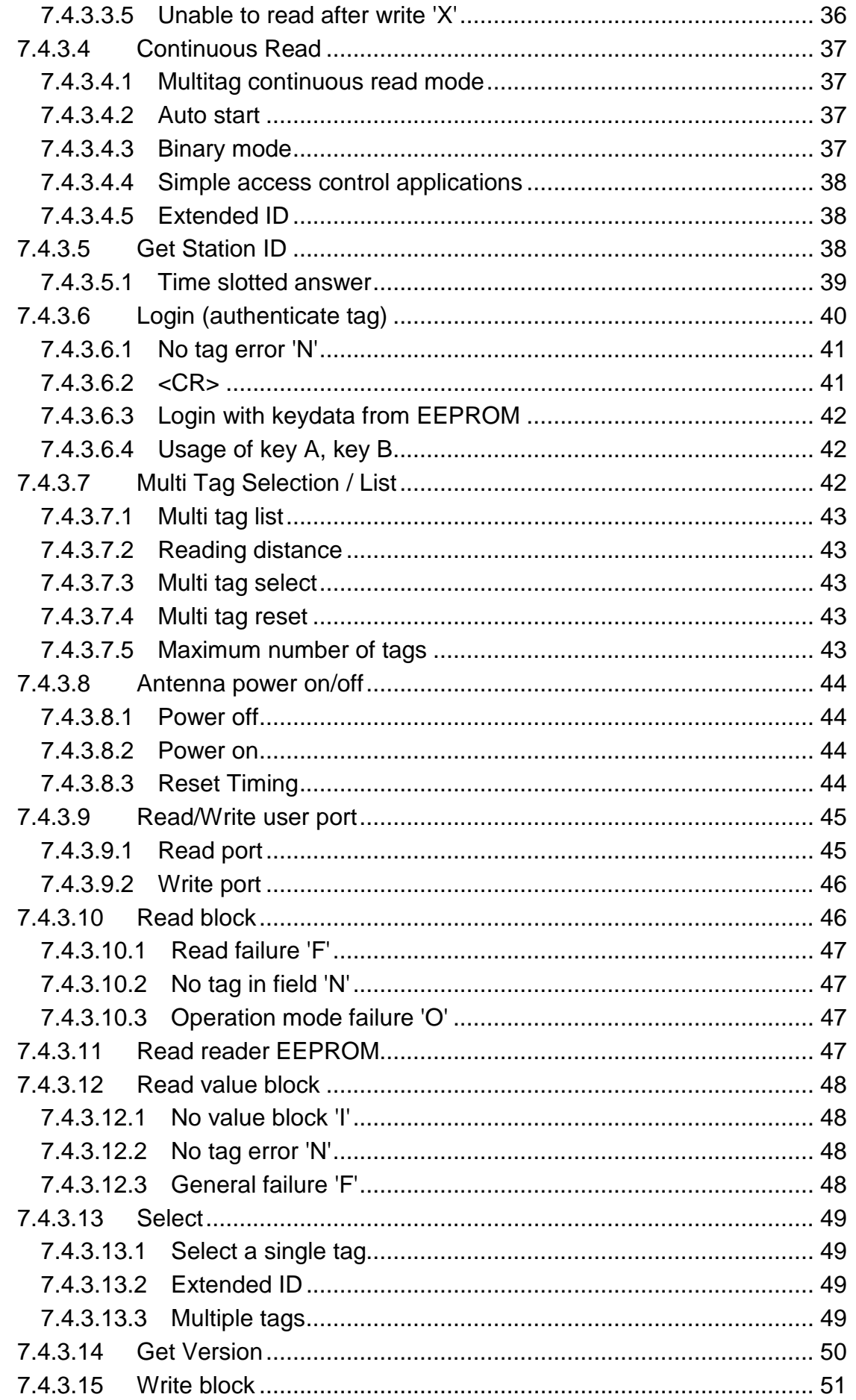

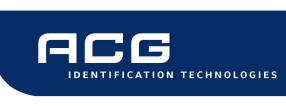

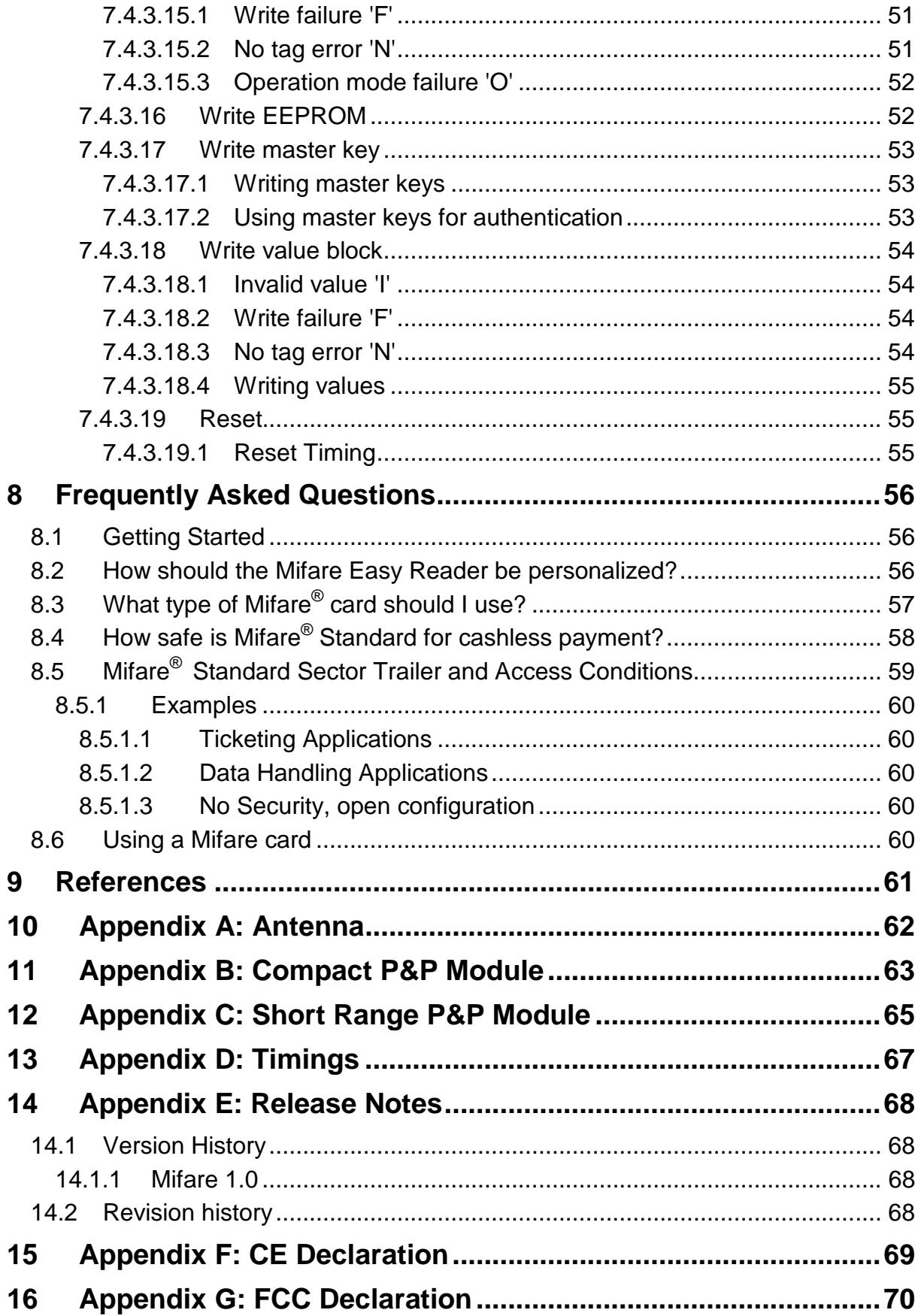

# **1 Scope**

The MIFARE® Application Oriented Protocol is a reader Interface to communicate with MIFARE® transponders. The major applications to be supported are:

- Access control, Identification: Reading the serial numbers of all cards in the field.
- Data Storage: Performing encrypted read and write operations.
- Ticketing: Performing read, write, increment and decrement operations in an encrypted environment.
- Multi applications: Performing read, write, increment and decrement operations on various sectors of the MIFARE® Standard tags using different encryption keys.

# **2 Extended Documentation**

Please note that all confidential materials are not part of this documentation.

You can obtain an extended documentation containing that material after signing a NDA.

# **3 Definitions and abbreviations**

# **3.1 Definitions**

## **3.1.1 Anticollision loop**

Algorithm processed to identify and handle a dialogue between reader and one or more tags in its antenna field.

### **3.1.2 Hex notation**

A hexadecimal value is noted with a following h, i.e. A1h has the value A1 hexadecimal.

## **3.1.3 ASCII notation**

ASCII characters are listed within apostrophes, i.e. 'x' means a single x.

# **3.2 Abbreviations**

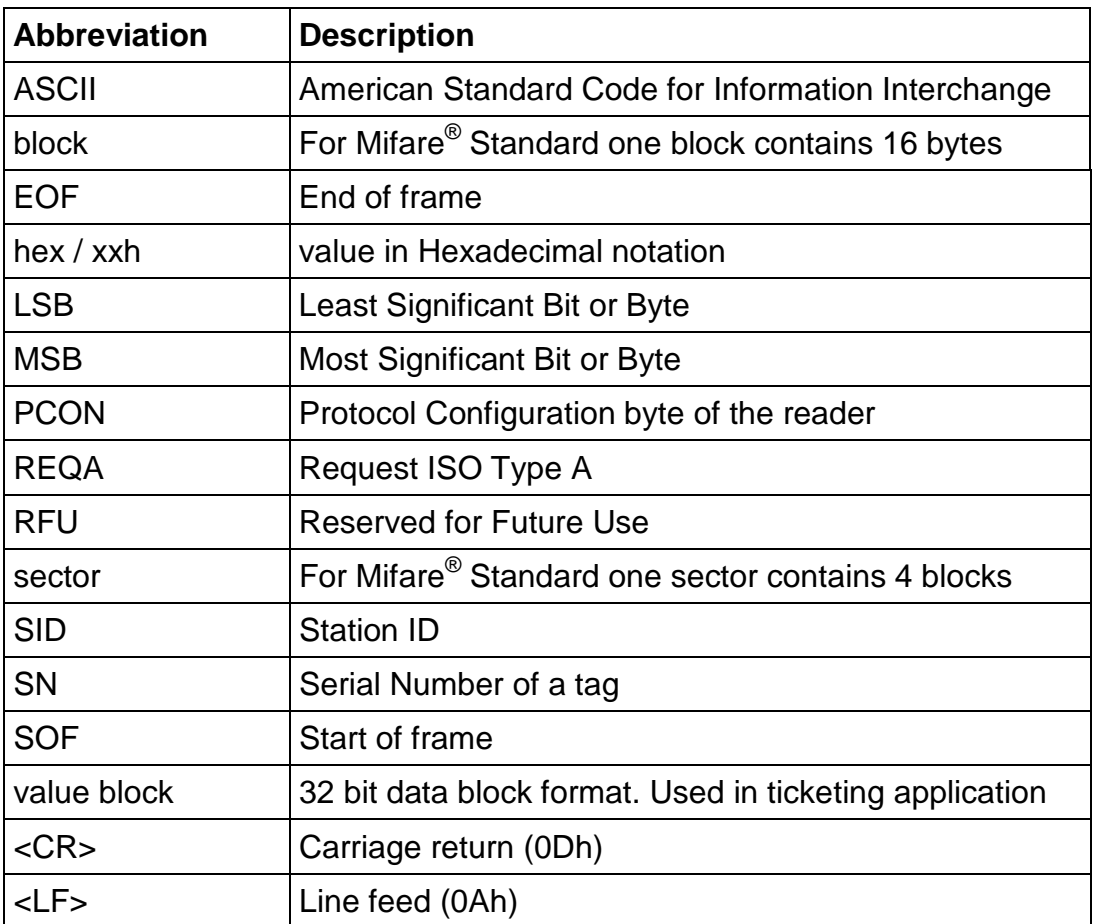

Figure 3-1: Abbreviations

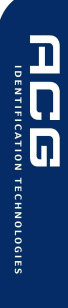

# **4 Supported tags Comments**

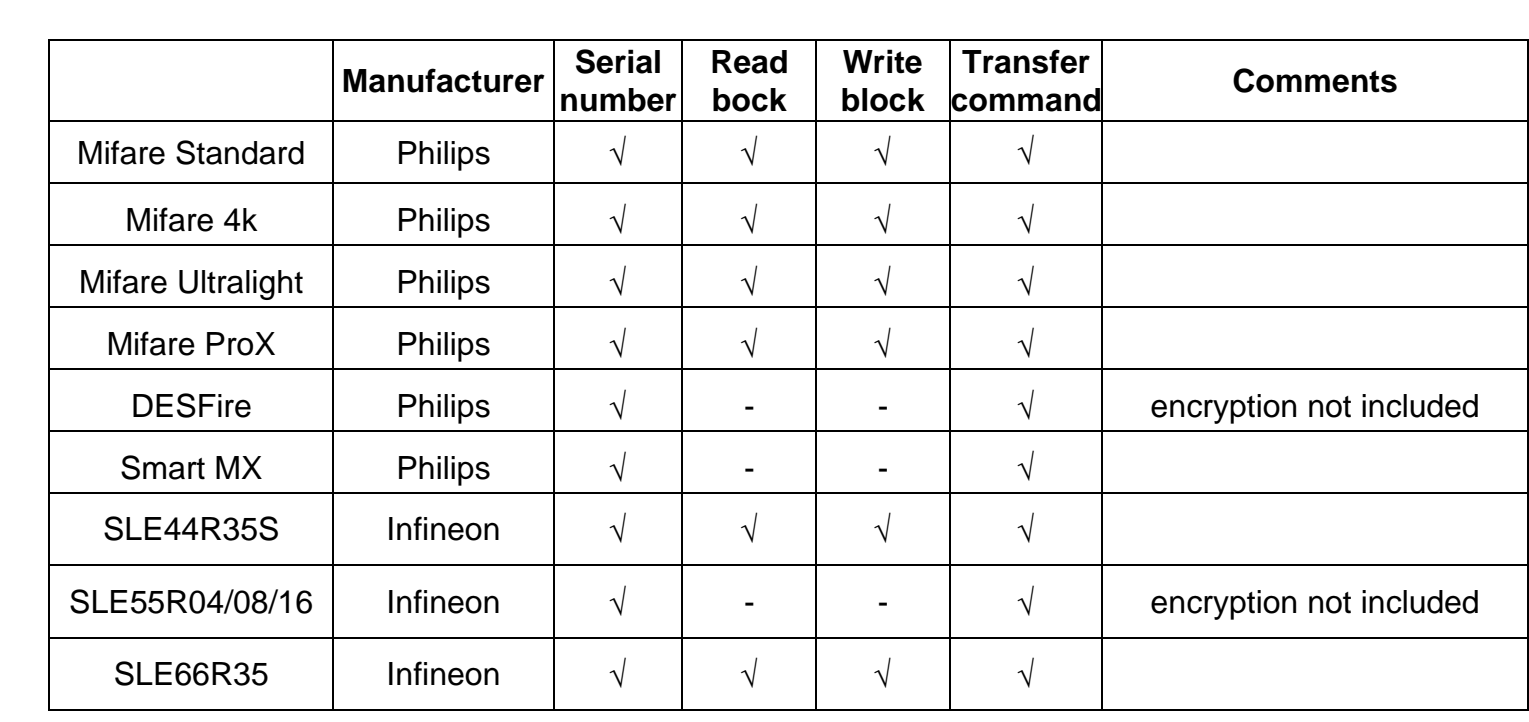

Figure 4-1: Supported labels Figure 4-1: Supported labels

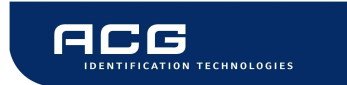

# **5 The Mifare transponder family**

The Mifare transponder family consists of various 13.56 MHz transponders IC, all according to ISO 14443.

# **5.1 State Diagram**

All Mifare cards use following state diagram.

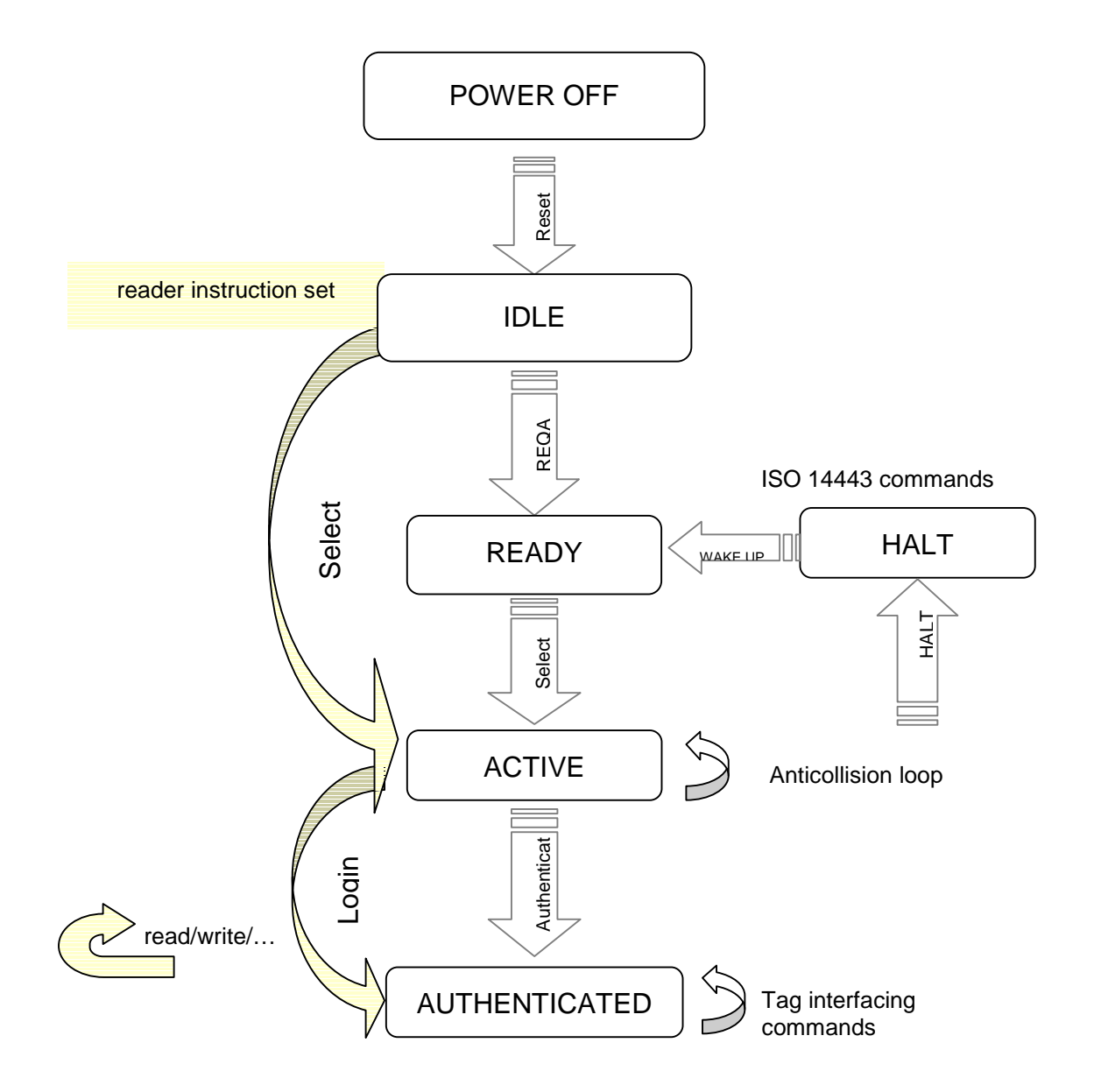

Figure 5-1: State diagram

# **5.2 Mifare Standard**

The Mifare Standard card consists of 16 sectors. A sector includes four blocks 16 bytes each.

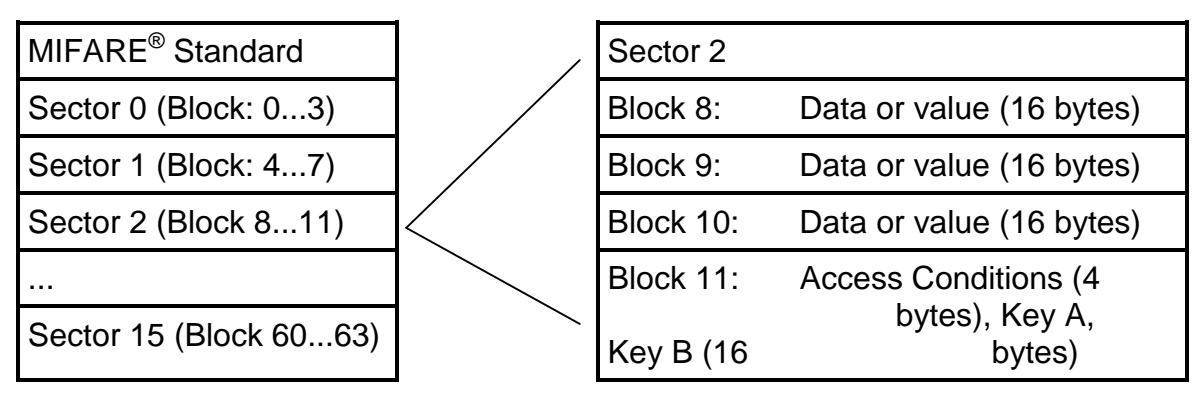

Figure 5-2: MIFARE<sup>®</sup> Standard: sector diagram

# **5.2.1 Definitions**

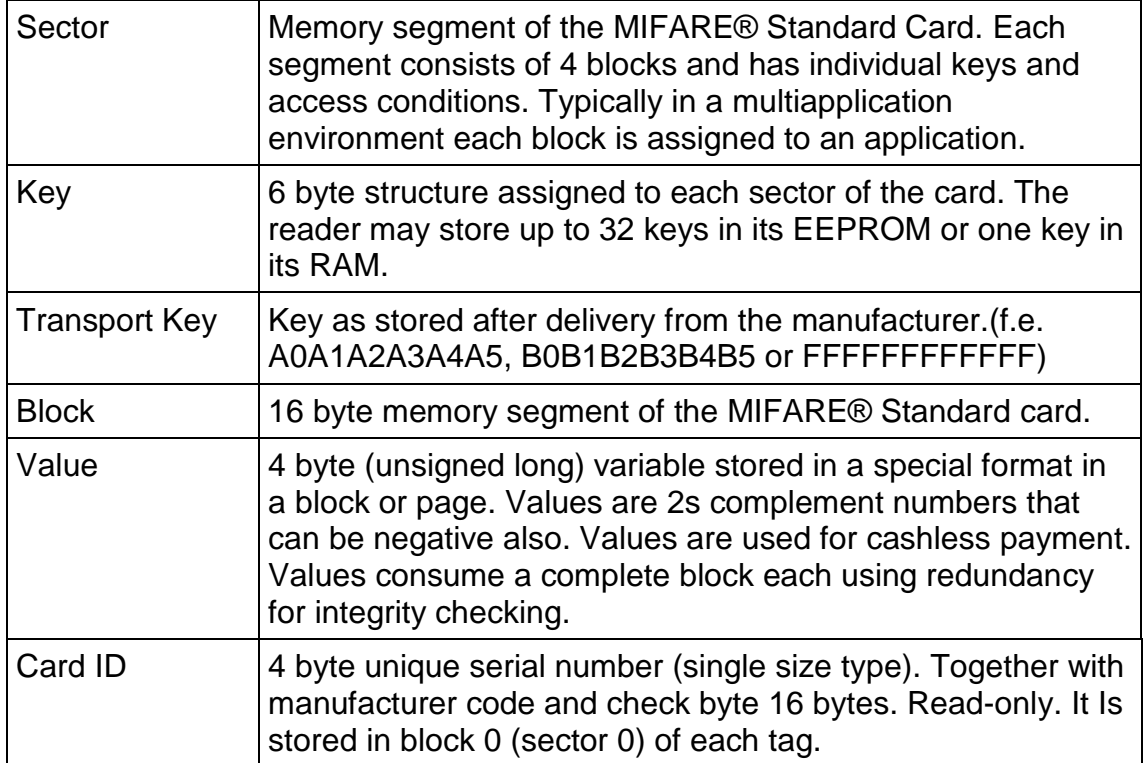

### **5.2.2 Sector 0 / Block 0**

Block 0 is read only.

Serial Number (4 byte) Check byte (1 byte) Manufacturer data (11 byte)

Figure 5-3: MIFARE Standard: sector 0 / block 0

### **5.2.3 Block 3, 7, 11, 15, …**

Transport keys are set on delivery:

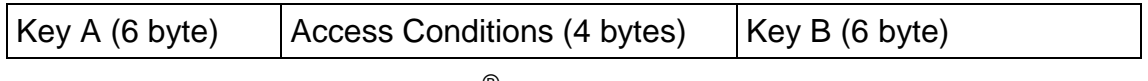

Figure 5-4: MIFARE $^{\circledR}$  Standard: block 3, 7, 11, 15, ...

### **Key A**

A0 A1 A2 A3 A4 A5 (Infineon) or FF FF FF FF FF FF (new Philips cards)

### **Key B**

B0 B1 B2 B3 B4 B5 (Infineon) or FF FF FF FF FF FF (new Philips cards)

### **Access Conditions**

FF 07 80 xx (key A used to read or write, the key A itself is not readable; key B is data only). For further information refer to Frequently asked questions or Mifare card manual.

### **Remarks**

Enabled keys are always read as 00 00 00 00 00 00

Using key B as data area will cause a security gap, due to the fact that it is necessary to rewrite key A and access conditions each write process. It is not recommended to use it as data storage.

# **5.3 Mifare Ultralight**

Mifare Ultralight cards have no encryption included. They only support plain text data transmission.

Mifare Ultralight are only supporting 4 byte per sector, but the command set uses 16 byte per sector. Only the 4 least significant bytes are valid when using Mifare Ultralight.

Ensure that the other bytes matching with tag content when using the write command, otherwise the read back will fail.

# **5.4 Mifare 4k**

Mifare 4k cards have an increased memory. Beginning from sector 32 (20h) a sector has 16 blocks. Due to compatibility reasons the sector indices has changed according following figure. The login sector has to be used to access the according sector on the card.

| <b>Sector</b> | <b>Block</b> | <b>Login sector</b> |
|---------------|--------------|---------------------|
| 00h           | $00h - 03h$  | 00h                 |
| 01h           | $04h - 07h$  | 01h                 |
| .             | .            | .                   |
| 1Fh           | $7Ch - 7Fh$  | 1Fh                 |
| 20h           | $80h - 8Fh$  | 20h                 |
| 21h           | $90h - 9Fh$  | 24h                 |
| 22h           | $A0h - AFh$  | 28h                 |
| 23h           | $B0h - BFh$  | 2Ch                 |
| 24h           | $C0h - CFh$  | 30h                 |
| 25h           | $D0h - DFh$  | 34h                 |
| 26h           | $E0h - EFh$  | 38h                 |
| 27h           | $FOh - FFh$  | 3Ch                 |

Figure 5-5: Mifare 4k sector index table

# **5.5 Mifare ProX**

Mifare ProX tags have an operating system onboard. Data organization depends on the operating system installed on the card. These cards can include additional functionalities such as DES or a proprietary encipher algorithm.

Prior to any access of the operating system the card must be selected. Customized commands are issued using the transfer command.

# **5.6 Mifare DESFire**

This tag supports additional security algorithms (DES, Triple-DES, MAC) for security sensitive applications.

DESFire tags are addressed using a specific command set (see DESFire command set).

### **5.6.1 Memory organization**

The memory of a DESFire card can be personalized to own requirements. The card can be seen as data storage like a hard disk in a PC. The memory is divided in up to 28 different applications (directories) and with 16 files each. An application has up to 14 keys. Depending on keys and access conditions a file can be accessed in four different ways. Plain data is never secured. Data is secured using a MAC, single DES or triple DES enciphers.

Following figure describes the memory organization of a DESFire card.

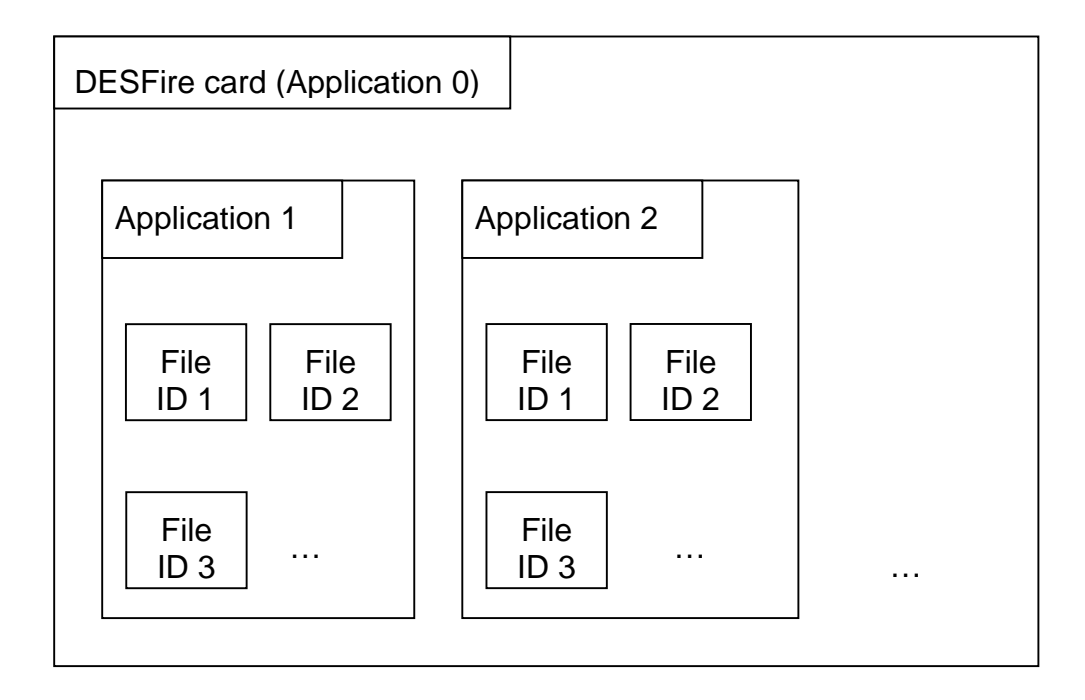

Figure 5-6: DESFire memory organization

### **5.6.2 State diagram of DESFire**

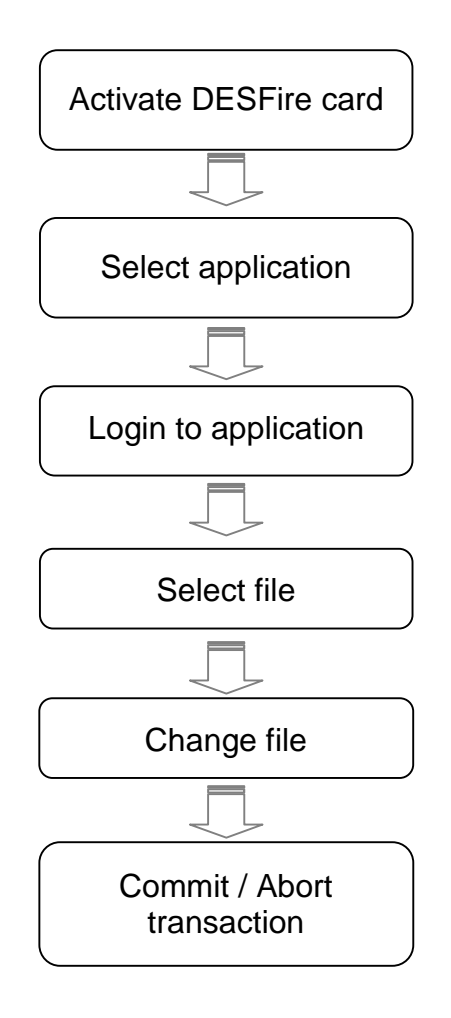

Figure 5-7: DESFire State diagram

### **5.6.2.1 Activate PICC**

Prior to any access to a DESFire card the card must be selected. A DESFire card has 7 bytes UID. After activation the card is powered up and ready to accept a DESFire command. Application 0 is selected automatically.

### **5.6.2.2 Select application with ID**

To jump into another application it has to be selected. An application can be seen as a directory, which contains up to 16 files. The size of the application depends on the stored files.

### **5.6.2.3 Login to application**

Each application can be set to specific access rights. A login to an application allows changing the application organization. Login to a file opens a secured file for access. A file can be accessed in four different ways: plain with no security, secured with MAC, single DES or triple DES.

### **5.6.2.4 Select file with ID**

Prior to any access to a file a file must be selected

### **5.6.2.5 Change file**

A selected file can be changed according its access rights. If a file is secured a login is needed before.

### **5.6.2.6 Commit/ Abort transaction**

Value files, backup files, linear record files and cyclic record files only adapt its value after the commit transaction command. Several files can be changed within an application at the same time. The abort transactions command annulates all changes within an application. Power loss will cancel all modifications too.

For more details about the application settings and access rights refer to [2].

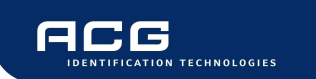

# **6 Hardware**

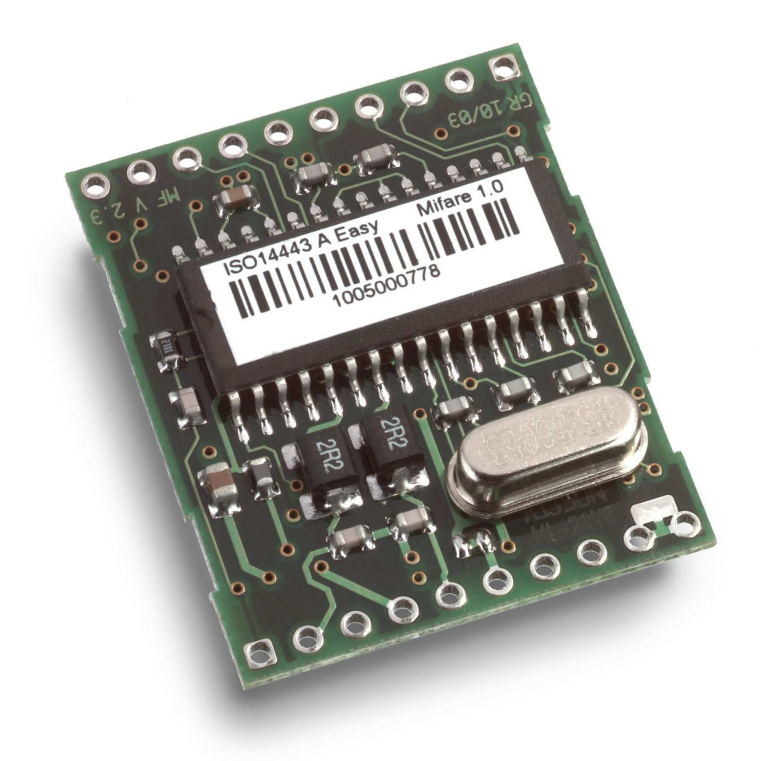

# **6.1 Pin out of OEM Module (Top View)**

All dimensions are listed in mm.

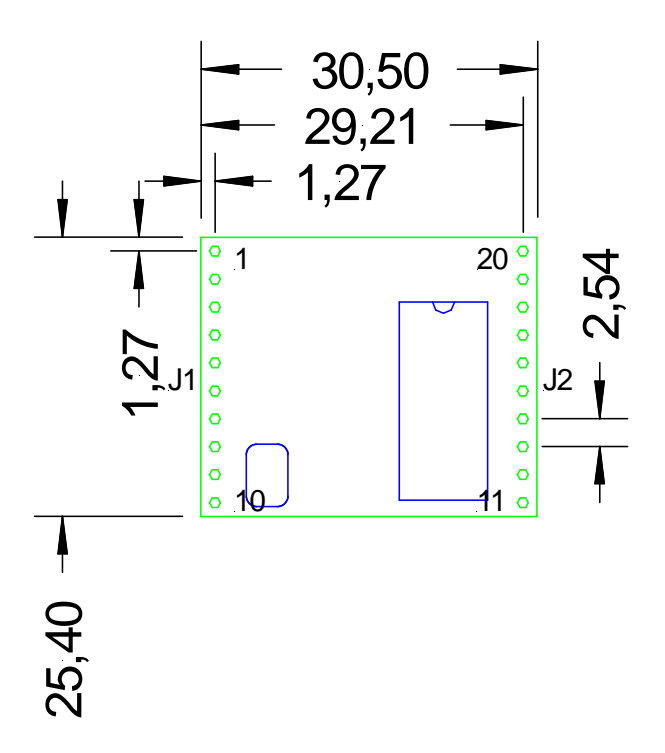

### **6.1.1 Pin out**

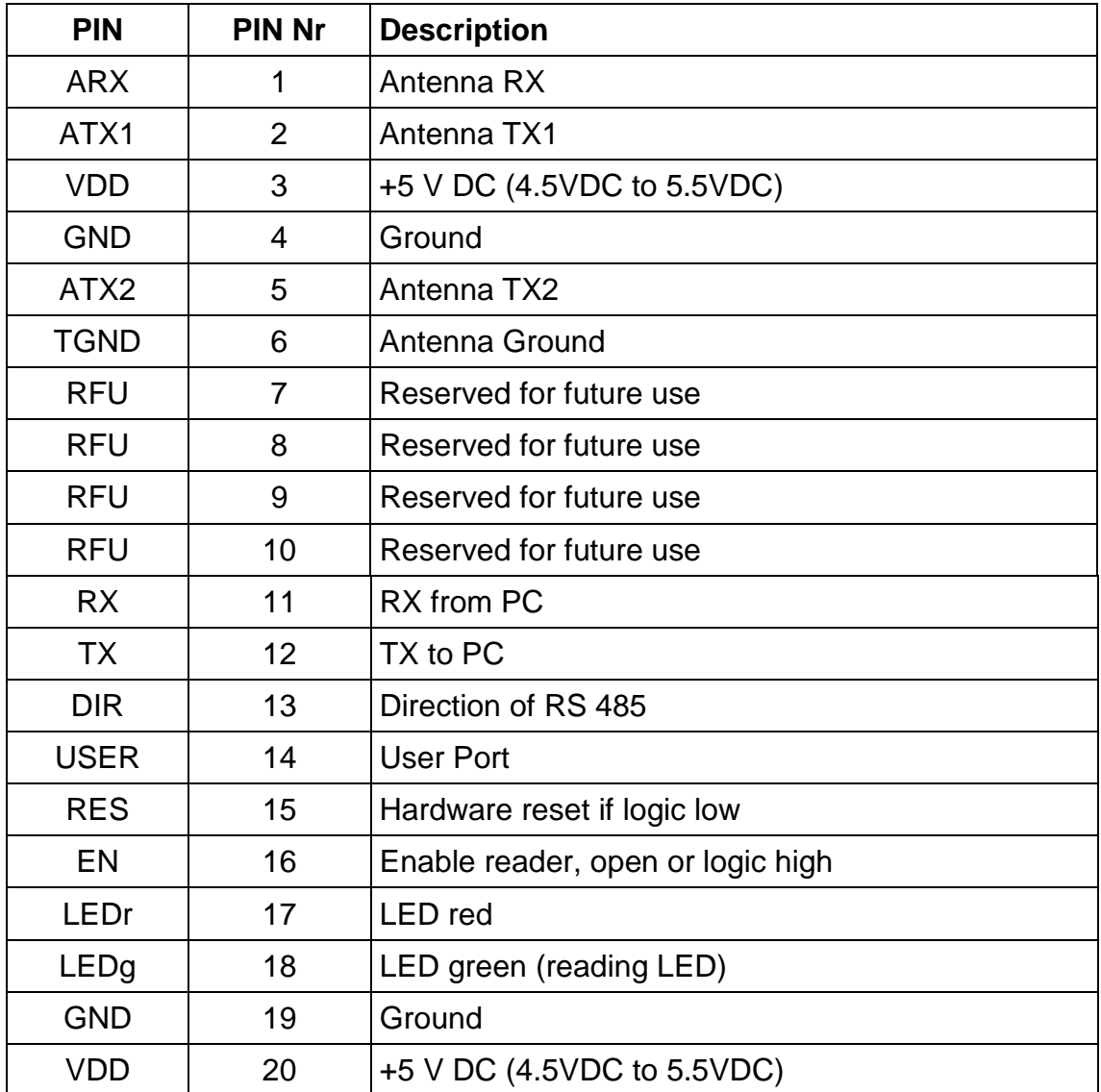

Figure 6-1: Pin out

٦

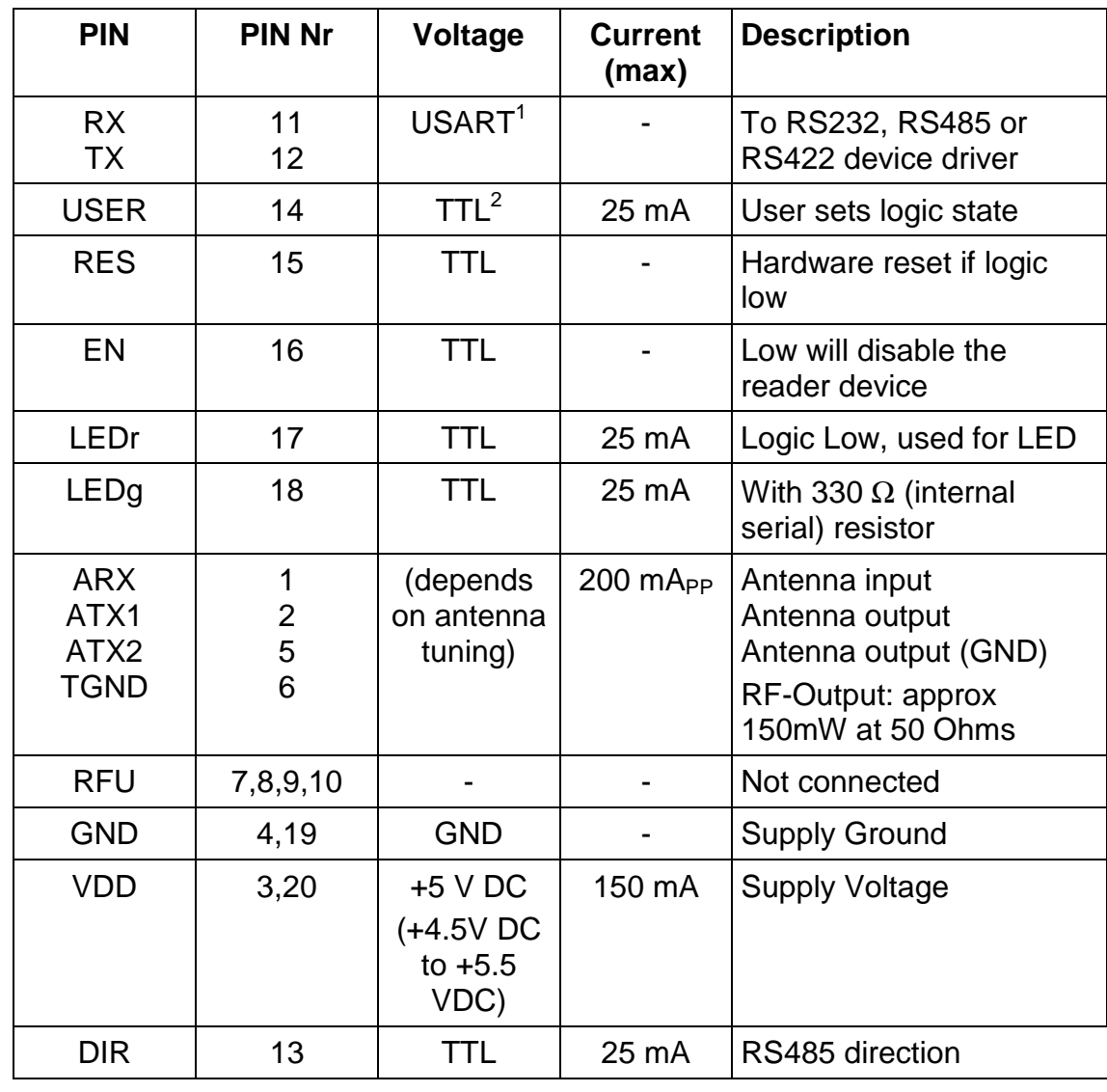

### **6.1.2 Electrical characteristics of PINs**

Figure 6-2: Electrical characteristics of pins

l

<sup>&</sup>lt;sup>1</sup> Universal Synchronous Asynchronous Receiver Transmitter

<sup>&</sup>lt;sup>2</sup> TTL buffer output / input

### **6.1.3 External Connections**

### **6.1.3.1 Power Supply**

If the supply voltage and any noise modulated on the supply voltage remains within the specified limits, no further filtering is required. In some cases it is recommended to use additional filtering for the power supply line. Insuficcient power line filtering could cause unexpected or irregular performance drops.

### **Option 1**

**Option 2** 

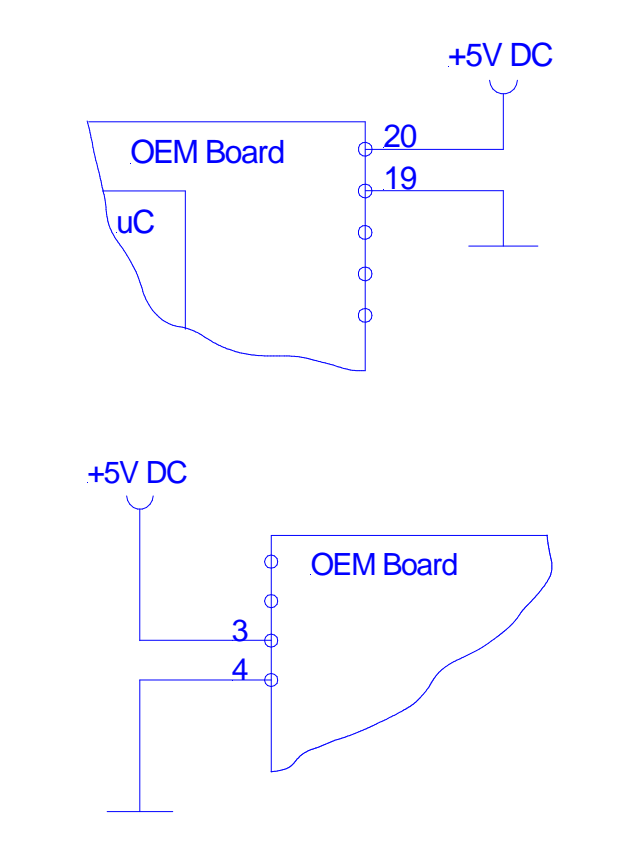

The board can be connected as shown above. Both alternatives are possible and can be used as they fit best into the layout of the carrier board. The two VCC PINs and the two GND PINs are connected internally.

### **6.1.3.2 Antenna**

The antenna tuning and matching network is shown below. Please refer also to the antenna design guide and to the specific application notes for the reader IC.

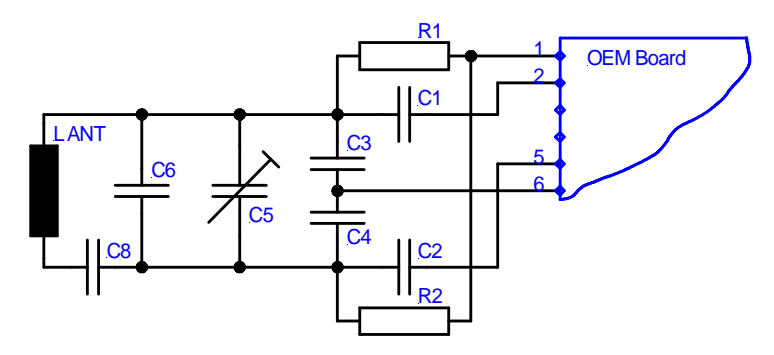

### **6.1.3.3 Serial Interface**

The OEM Board can be connected directly with a micro controller. Alternatively the OEM Board also can be connected to most serial interface types by using the right interface converter circuit. In order to optimize the communication quality the specific application note of the interface converter circuit needs to be taken into consideration.

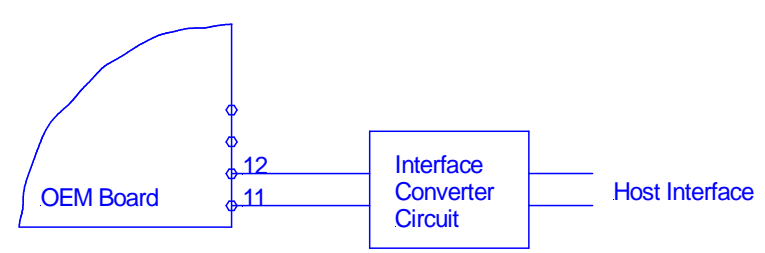

### **6.1.3.4 Function Control LEDs**

Two external LEDs can be connected to the OEM Board. There are two alternatives possible.

### **Option 1**

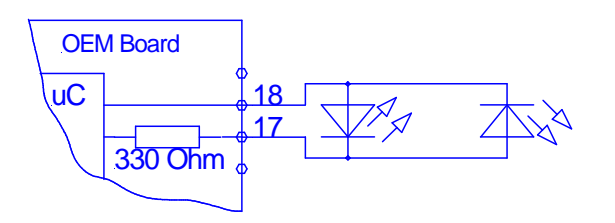

### **Option 2**

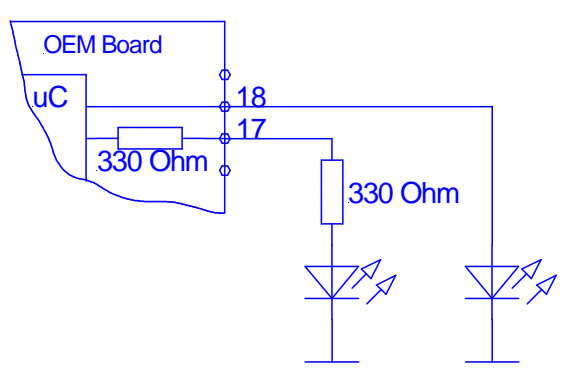

In both cases the LED supply voltage levels are TTL levels.

# **7 Software**

As default data is transmitted at 9600,n, 8,1, no handshaking. Two protocol modes are supported. The protocol mode is configured in the reader EEPROM. As factory default, the ASCII protocol is used.

# **7.1 ASCII Protocol**

This protocol is designed for easy handling. The commands are issued using a terminal program. Data is transmitted as ASCII hexadecimal that can be displayed on any terminal program (i.e. HyperTerminal).

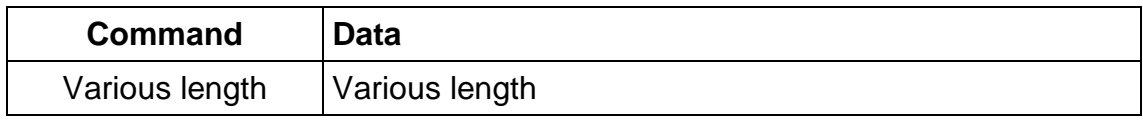

Figure 7-1: ASCII protocol frame

# **7.2 Binary Protocol**

This protocol is designed for industrial applications with synchronization and frame checking. Also an addressing byte for party line (master slave, multi drop) is included.

The protocol usually requires a device driver. Data is transmitted binary. The reader uses a binary watchdog timer internally to ensure correct framing.

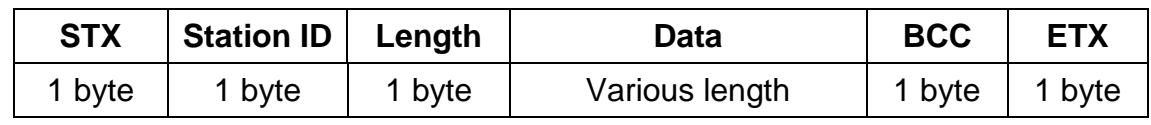

Figure 7-2: Binary Frame

# **7.2.1 STX**

Start of transmission (02h)

### **7.2.2 Station ID**

Unique ID of the station

00h: reserved for the bus master. Readers send response to this device ID. FFh: Broadcast message. All devices will execute the command and send its response.

## **7.2.3 Length**

Data Length Indicator.

Denotes the length of the Data block.

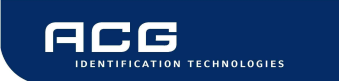

### **7.2.4 Data**

This part contains the command and data. The command values are the same as in ASCII protocol mode ('x', 's', …) whereas data is transmitted binary.

The length of the command block depends on the instruction.

### **7.2.5 Block Check Character (BCC)**

The BCC is used to detect transmission errors. The BCC is calculated XOR-ing each byte of the transmission frame excluding the STX/BCC and ETX character.

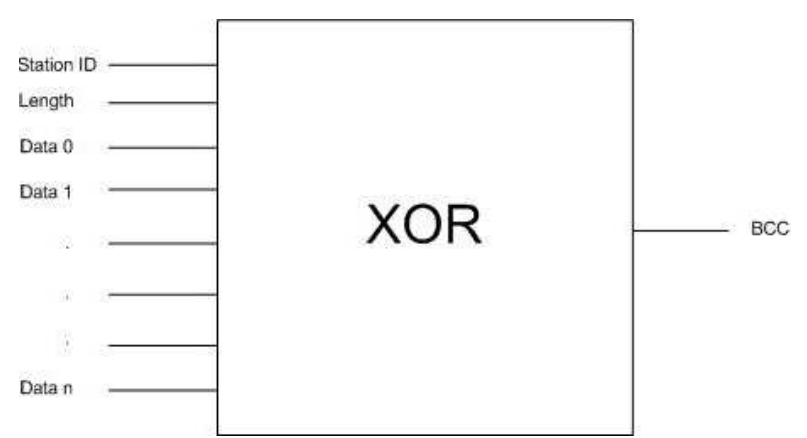

 $BCC = (StatID) XOR (Length) XOR (Data<sub>0</sub>) XOR ... XOR (Data<sub>N</sub>)$ 

## **7.2.6 ETX**

End of transmission. (03h)

### **7.2.7 Remarks**

If the reader device receives an invalid instruction frame (i.e. BCC wrong) or the requested station ID does not match the internal ID of the reader, the command is not executed. The reader waits for the next valid frame.

The automatic binary timeout (see protocol configuration register) is used to detect incomplete binary frames.

The reader module answers in the same telegram format, with the ID-field set to 0. The Data block of the answers in binary protocol mode does match the ASCII mode answers, with the only difference that data values are transmitted binary instead of ASCII Hex.

### **7.2.8 Examples**

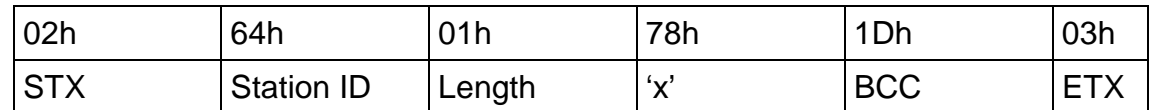

This instruction frame will reset the reader module with the station ID 64h.

# **7.3 Register Set**

The reader has several system flags to customize its behaviour. The flags are stored non-volatile in its EEPROM. The reader accepts changes of the setting only during the start up phase. It is recommended to clear all RFU bits to guarantee further compatibility.

The reader is able to store up to 32 authentication keys to log in Standard Mifare cards internally. All keys are read only and cannot be accessed via the interface lines.

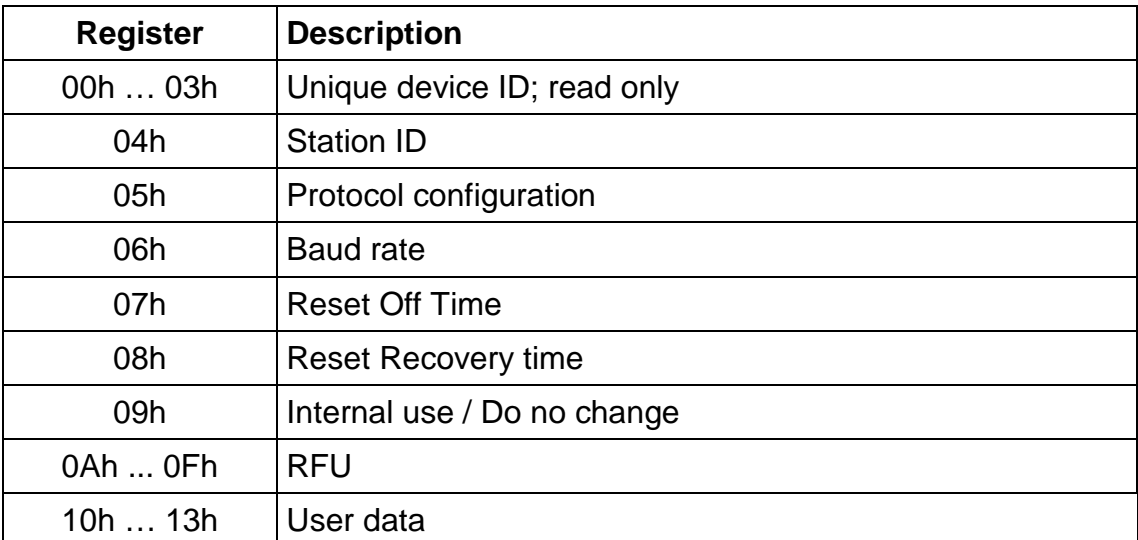

### **7.3.1 EEPROM memory organization**

Figure 7-3: EEPROM memory

## **7.3.2 Unique device ID (00h – 03h)**

The unique device ID identifies a reader module. It is factory programmed and cannot be changed.

# **7.3.3 StationID (04h)**

The station ID is used in binary mode to address a device in party line set up. The station ID has the range of 01h to FEh and can be set freely. The value 00h is reserved for the bus master. All readers send their response to this device.

The broadcast message (FFh) forces all readers to response to the command.

Default value is 01h.

# **7.3.4 Protocol configuration (05h)**

The protocol configuration register (PCON) specifies general behavior of the reader device.

Default value is 01h.

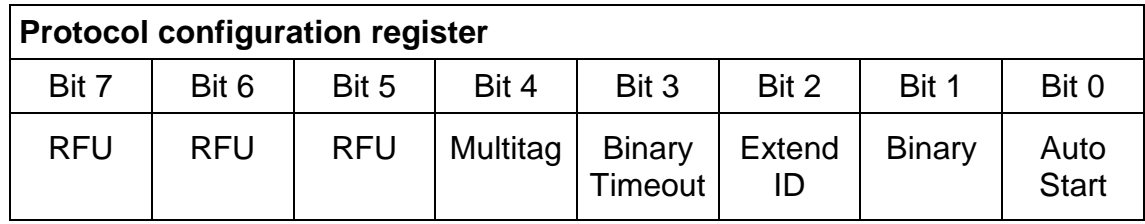

Figure 7-4: Protocol configuration register

### **7.3.4.1 Autostart (default 1)**

If set the reader device will start up in continuous read mode automatically.

### **7.3.4.2 Protocol (default 0)**

If set the reader uses binary protocol mode. Refer to binary protocol for further information on the binary protocol format.

Default setting = ASCII protocol (0).

### **7.3.4.3 Extended ID (default 0)**

This setting does only affect the commands continuos reading ('c'), select ('s') and multi tag select ('m').

If set a the unique serial number of the transponder is extended by a single prefix byte.

The values for the prefix byte are:

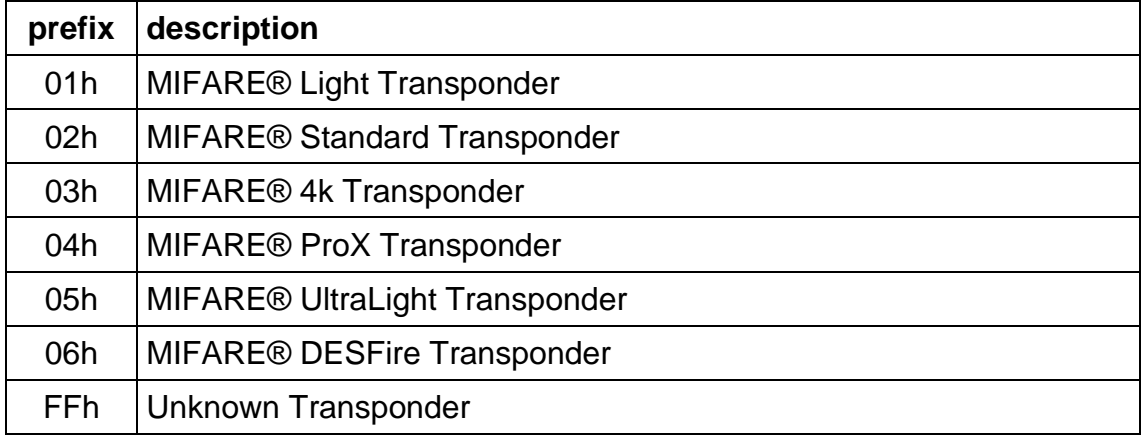

### **7.3.4.4 Binary Timeout (default 0)**

This flag is only interpreted if the reader operates in binary mode.

If the serial bus stays idle for more than 96 ms (no data is transmitted), the reader will clear its command buffer and enter "Command Read" mode.

The "Command Read" mode means that the reader is waiting for valid data frames (beginning with the STX code).

### **7.3.4.5 Multitag (default 0)**

The Multitag flag will enable multi tag recognition in continuous read mode. All tags are detected and displayed. Due to the more complex search algorithm the continuous read command decreases its detection speed.

## **7.3.5 BAUD, Baud rate control register (06h)**

The baud rate register defines the communication speed of the reader device. Default value is 00h.

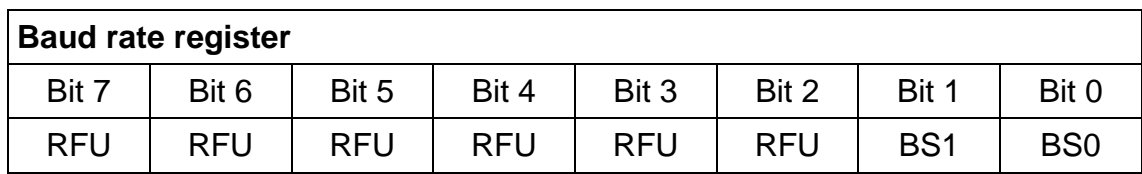

Figure 7-5: Baud rate register

This register defines the baud rate of the device.

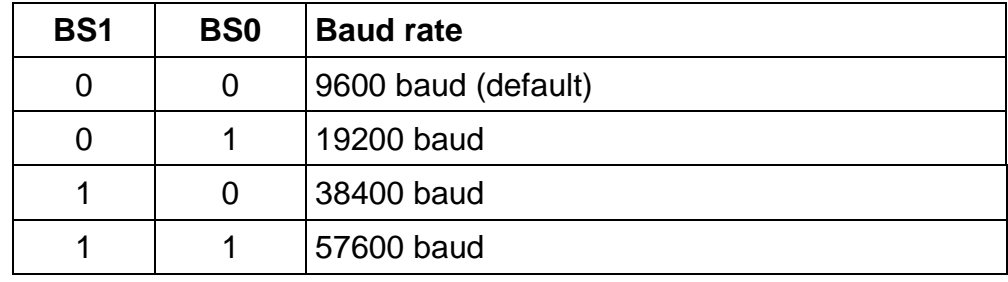

Figure 7-6: Baud rate settings

Following figure describes the communication settings

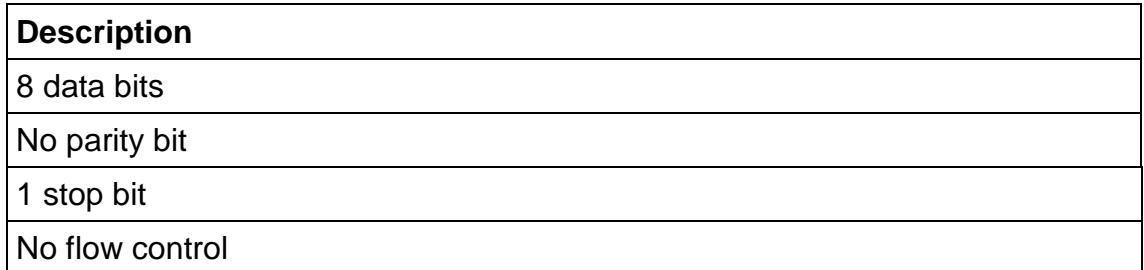

Figure 7-7: Communication settings

### **7.3.6 Reset Off Time (07h)**

The Reset Off Time register represents the field off time in ms.

This register is used for the select, continuous read and multi tag commands. Default value is 10h.

### **7.3.7 Reset Recovery Time (08h)**

The Reset Recovery Time register represents the recovery time in ms after the field is turned on.

This register is used for the select, continuous read and multi tag commands.

Default value is 10h.

### **7.3.8 User data (10h - 13h)**

These registers are for free use.

# **7.4 Instruction Set**

Following table describes all commands of the reader device. Each command returns an answer to the host. Exceptions are mentioned explicitly. The green LED is acknowledging a successfully executed command. The red LED indicates an error.

### **7.4.1 Overview**

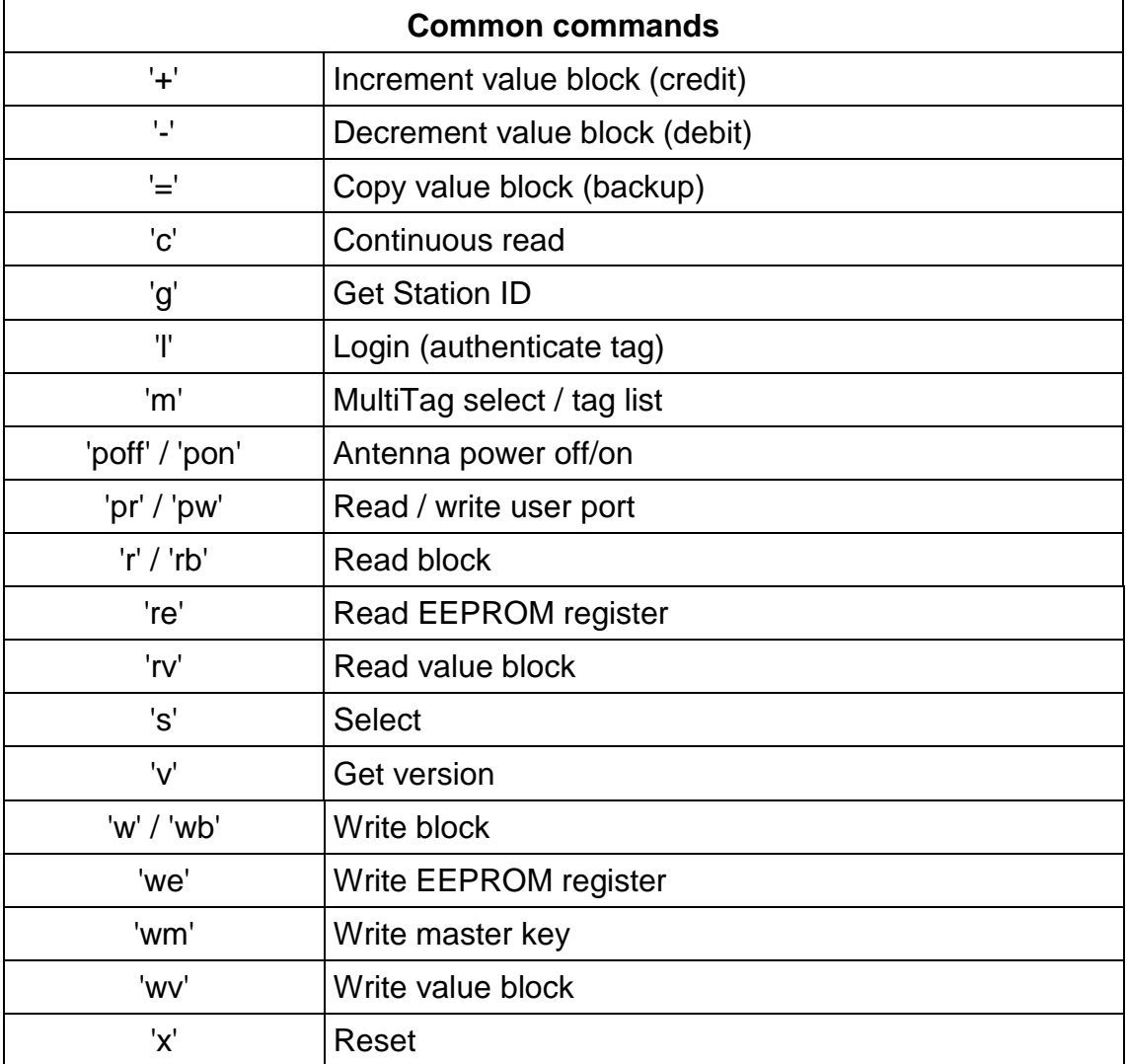

Figure 7-8: Command overview

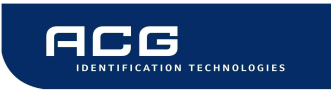

## **7.4.2 Error Codes**

Following figure shows an overview of all error messages of the reader device.

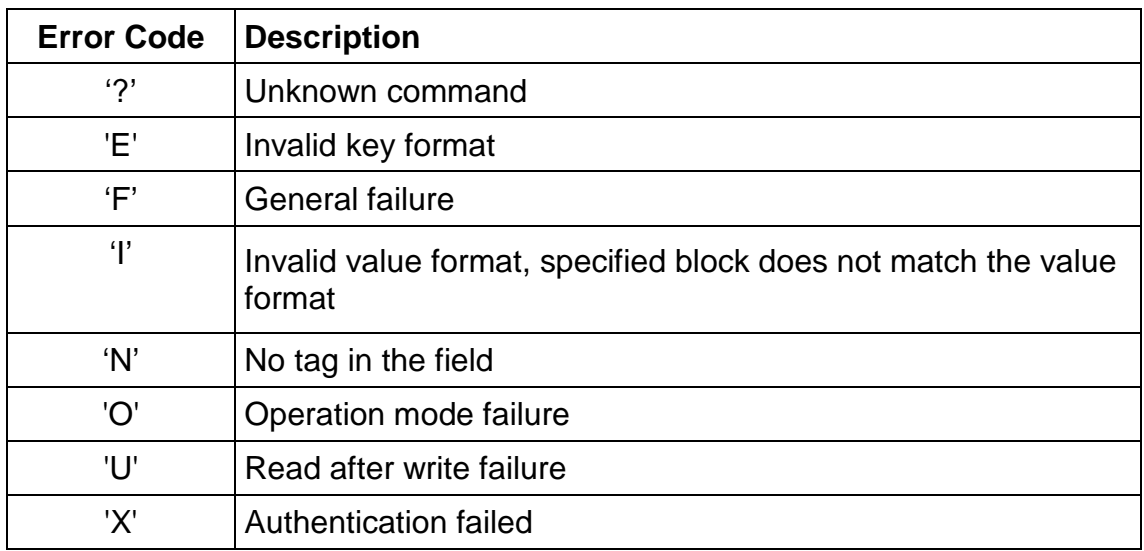

Figure 7-9: Error codes

### **7.4.3 Common commands**

### **7.4.3.1 Increment value block (credit)**

Increments a value block with a defined value. A read after write is done automatically to verify data integrity. The command fails if the source block is not in value block format. A previous log in is needed to access a block.

### **Command**

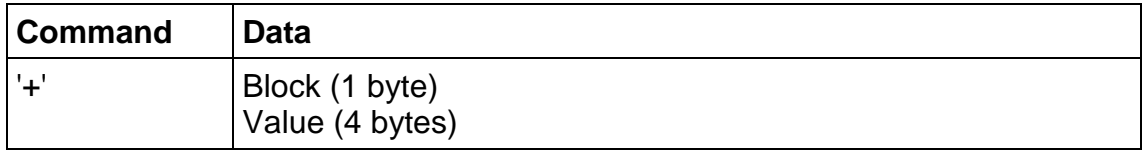

### **Answer**

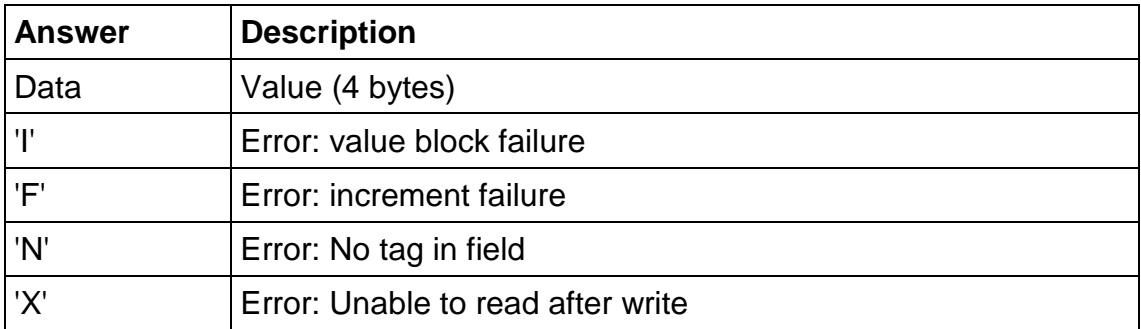

### **Example**

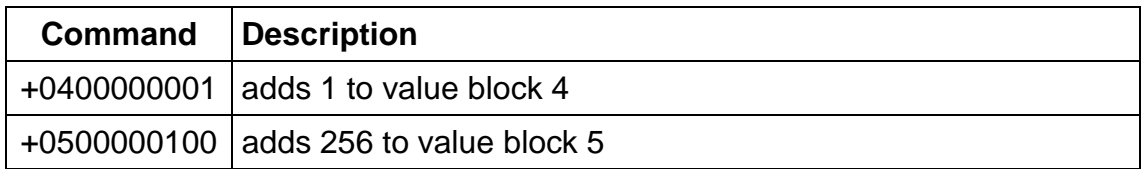

### **7.4.3.1.1 No value block 'I'**

Specified block does not match the value format. The value block is corrupted. A backup block can be used to restore the correct value.

### **7.4.3.1.2 Increment failure 'F'**

General failure during increment procedure or unable to read after write.

### **7.4.3.1.3 No tag error 'N'**

The reader does not detect a response of the tag. There is either no tag present or the tag does not respond the request.

ACG Identification Technologies GmbH 33

### **7.4.3.1.4 Unable to read after write 'X'**

The tag was removed from field immediately after increment instruction.

Data was decremented but the tag did not respond to the read after increment instruction, which is done automatically by the reader module.

### **7.4.3.2 Decrement value block (debit)**

Decrements a value block with a defined value. A read after write is done automatically to verify data integrity. The command fails if the source block is not in value block format. A previous log in is needed to access a block.

### **Command**

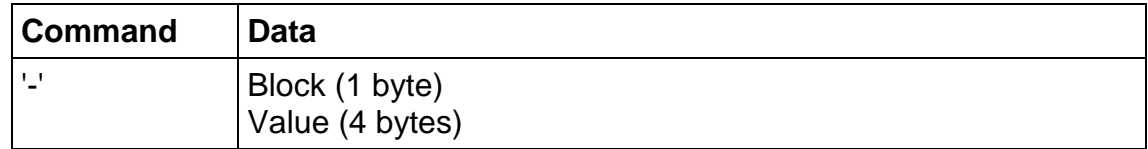

### **Answer**

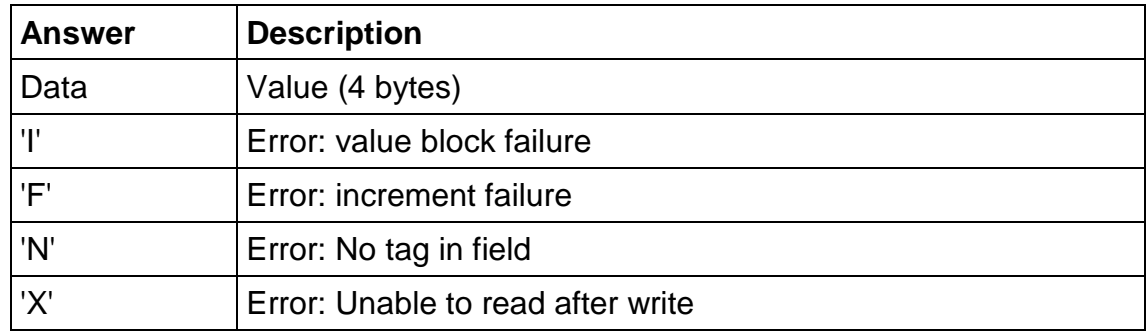

### **Example**

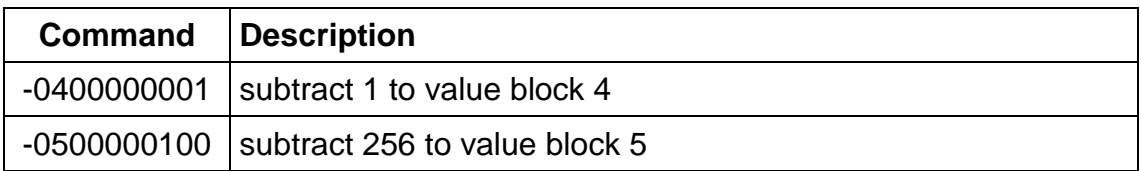

### **7.4.3.2.1 No value block 'I'**

Specified block does not match the value format. The value block is corrupted. A backup block can be used to restore the correct value.

### **7.4.3.2.2 Decrement failure 'F'**

General failure during decrement procedure or unable to read after write.

### **7.4.3.2.3 No tag error 'N'**

The reader does not detect a response of the tag. There is either no tag present or the tag does not respond the request.

### **7.4.3.2.4 Unable to read after write 'X'**

The tag was removed from field immediately after decrement instruction.

Data was decremented but the tag did not respond to the read after decrement instruction, which is done automatically by the reader module.

### **7.4.3.3 Copy value block (backup)**

Copies a value block to another block of the same sector. A read after write is done automatically to ensure data integrity. Used for backup and error recovery. A previous log in is needed to access a block.

### **Command**

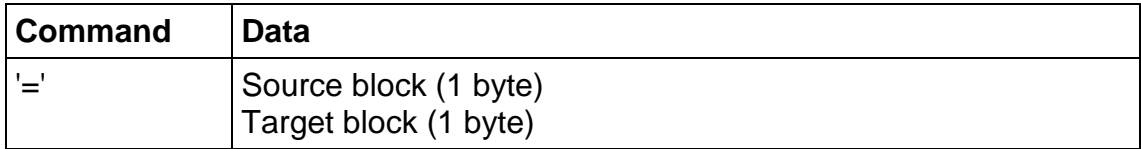

### **Answer**

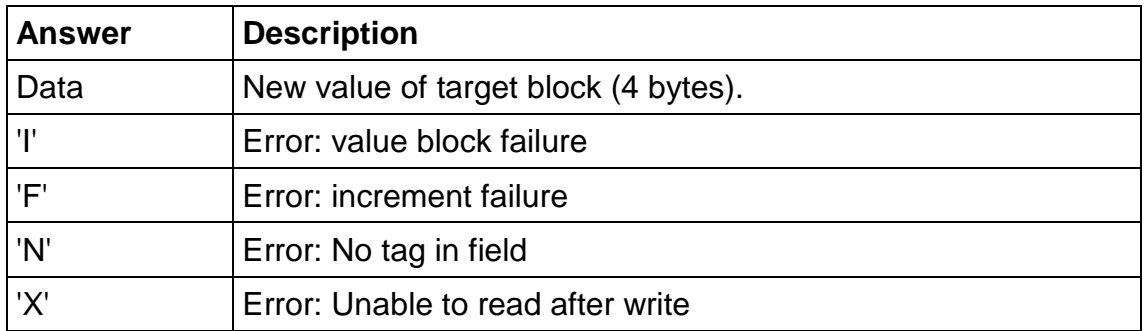

### **Example**

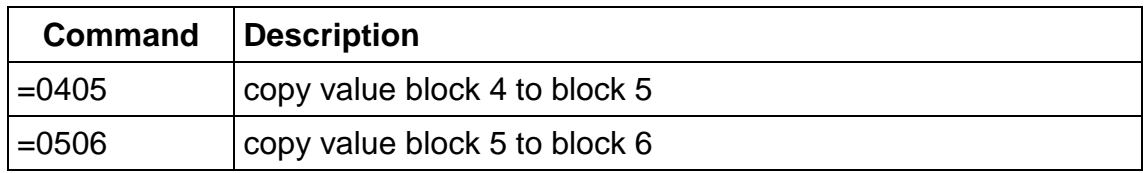

### **7.4.3.3.1 Target block**

The target block needs not to be a valid value block. If source block is not in value format the command fails.

### **7.4.3.3.2 No value block 'I'**

Source value block does not match the value format. The value block is corrupted. A backup block can be used to restore the correct value.

### **7.4.3.3.3 Copy failure 'F'**

General failure during copy procedure or unable to read after write.

### **7.4.3.3.4 No tag error 'N'**

The reader does not detect a response of the tag. There is either no tag present or the tag does not respond the request.

### **7.4.3.3.5 Unable to read after write 'X'**

The tag was removed from field immediately after copy instruction.

Data was decremented but the tag did not respond to the read after copy instruction, which is done automatically by the reader module.

### **7.4.3.4 Continuous Read**

The reader device reads and displays serial numbers continuously while one or more tags remain in the field. This command stops if any character is sent to the reader module.

The reader supports different tag types at the same time. To increase the reading performance switch to a single tag mode. If more than one tag of the same tag type should be detected at the same time the Multitag flag must be activated. The response data length depends on the tag type.

### **Command**

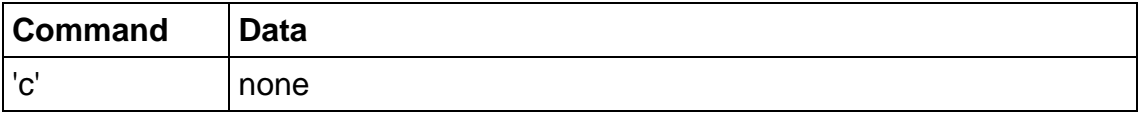

### **Answer**

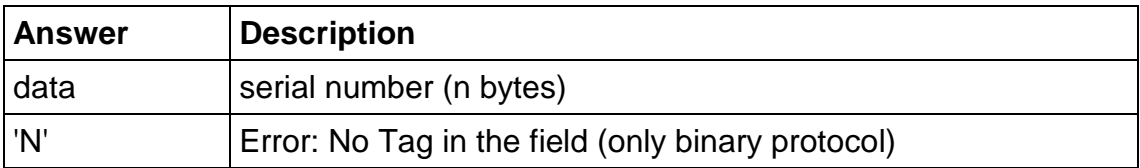

### **7.4.3.4.1 Multitag continuous read mode**

If the Multitag flag is set in the Protocol Configuration (PCON) register the reader reads multiple tags continuously.

### **7.4.3.4.2 Auto start**

The continuous read mode is started automatically. The auto start flag must be set in the PCON register.

### **7.4.3.4.3 Binary mode**

This command is not fully supported in binary protocol mode.

Continuous Read in binary mode does not startup automatically at boot time, even if the corresponding EEPROM flag is set.

Within the single shot timeout only one response is sent.

### **7.4.3.4.4 Simple access control applications**

Serial numbers are always sent plain. Data encryption is activated after a successful log in.

For simple access control applications it is recommended to use read-only blocks for the identification of the tag.

Reading any block (even the manufacturer block) of the transponder will increase your security.

### **7.4.3.4.5 Extended ID**

If Extended ID is activated a prefix byte extends the serial number. For more information refer to Protocol Configuration register.

### **7.4.3.5 Get Station ID**

This command returns the station ID of the reader device. The answer is time slotted to enable that all devices in party line mode are detected.

The station ID has only effect in binary mode.

### **Command**

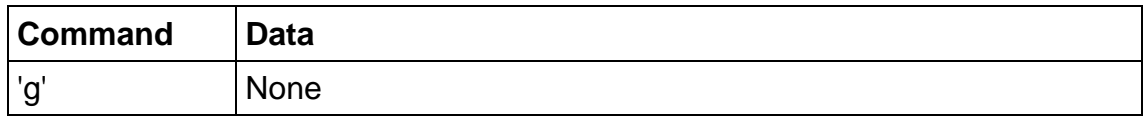

### **Answer**

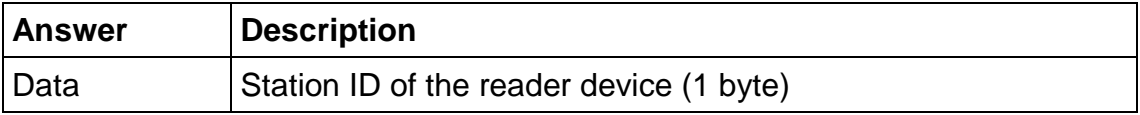

### **7.4.3.5.1 Time slotted answer**

In party line mode more than one reader can be used simultaneously. The time slotted answer allows separating all connected devices. The station ID is used to determine the correct time slot.

The reader supports up to 254 unique time slots. Following formula calculates the needed time of one time slot. Only one baud rate on the same party line is supported.

$$
T_0[s] = \frac{10}{Baudrate} * 6
$$

Figure 7-10: Time slot formula

Following figure shows the timing diagram of time slotted answers.

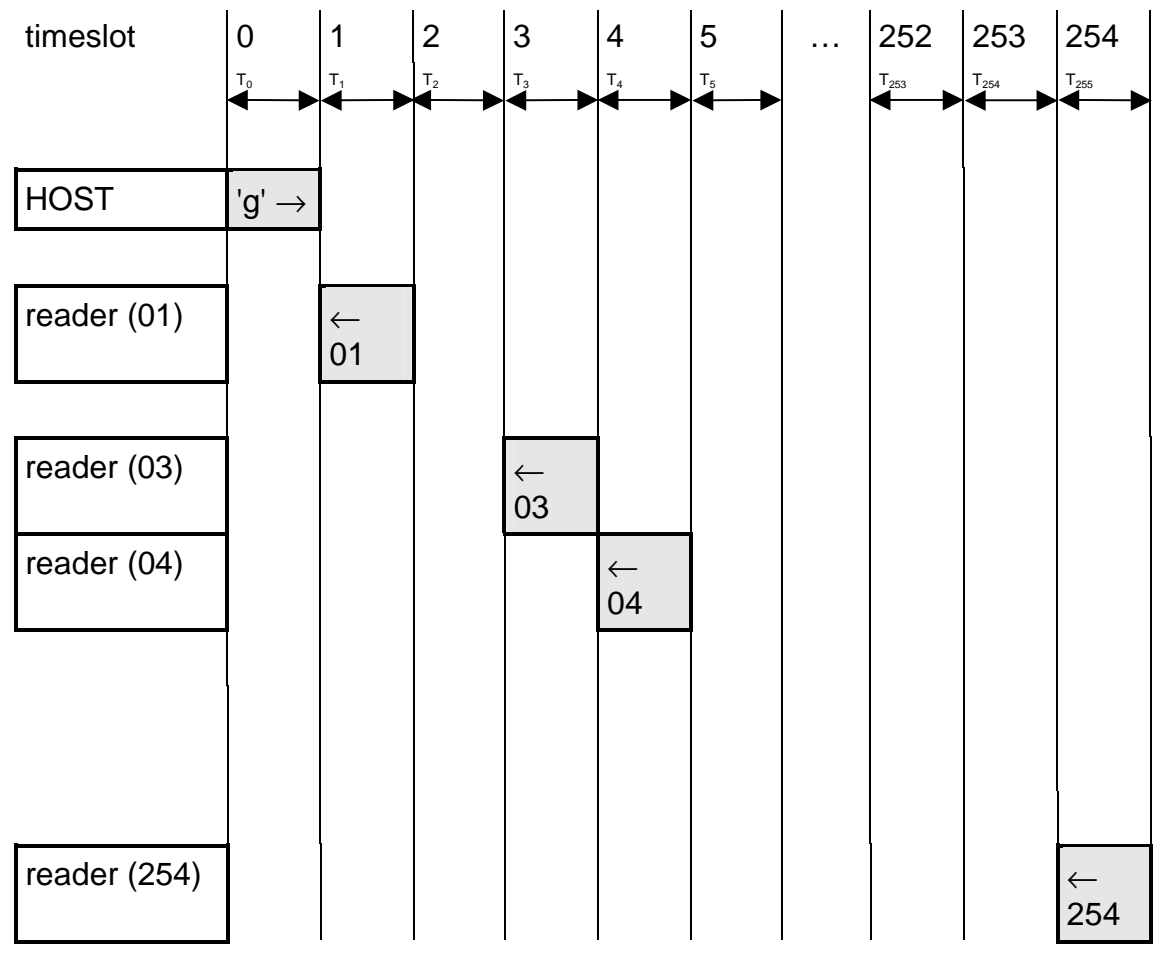

Figure 7-11: Timing diagram of time slotted answers

### **7.4.3.6 Login (authenticate tag)**

Performs an authentication to access one sector of a Mifare® card. Only one sector can be accessed at the same time.

Optionally to transmit the key data to the reader stored keys, in the reader EEPROM, can be used.

To store keys in the EEPROM the write master key command is used. It is possible to store up to 32 master keys in the reader EEPROM. The login requires a successful select.

### **Command**

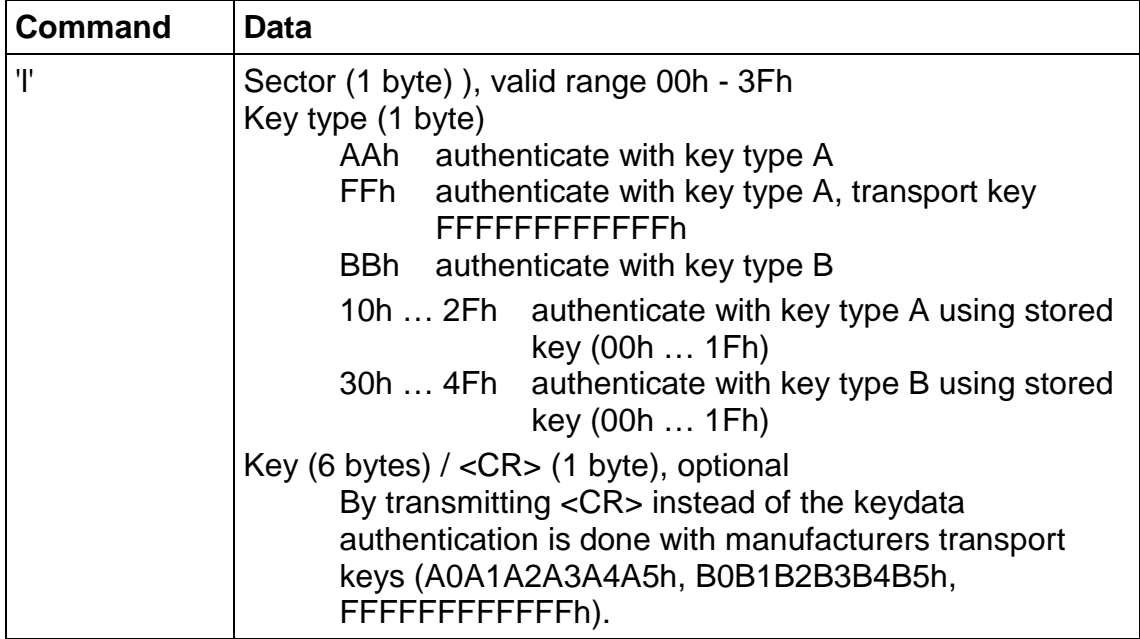

### **Answer**

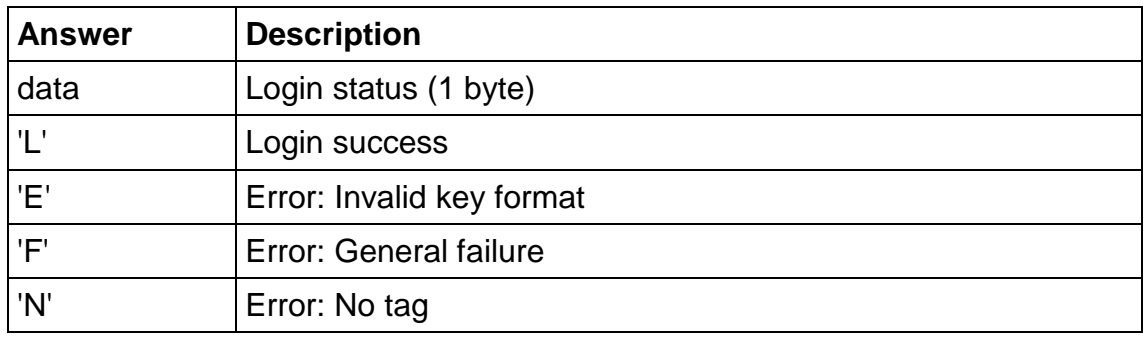

### **Example**

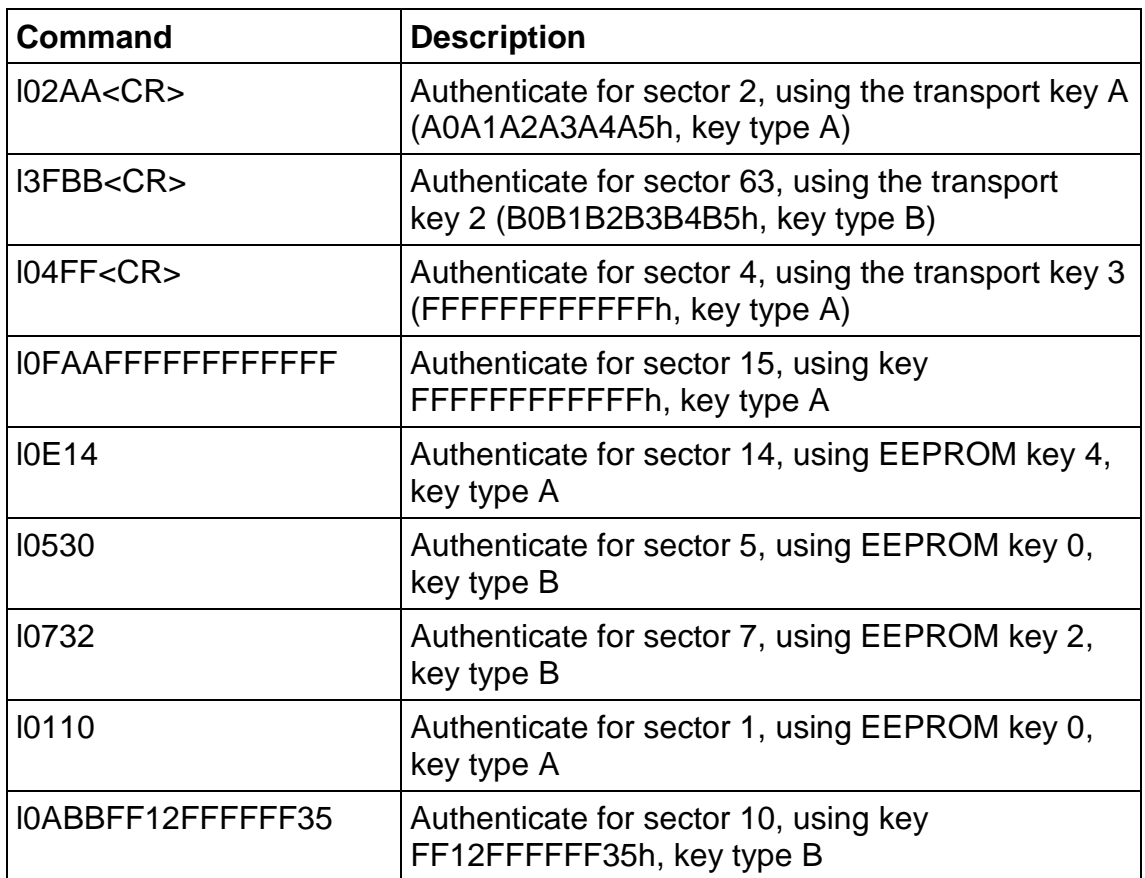

### **7.4.3.6.1 No tag error 'N'**

The reader does not detect a response of the tag. There is either no tag present or the tag does not respond the request.

### **7.4.3.6.2 <CR>**

Three transport keys are implemented to access cards fast.

Transmitting <CR> instead of the key the reader module uses transport keys for the login procedure.

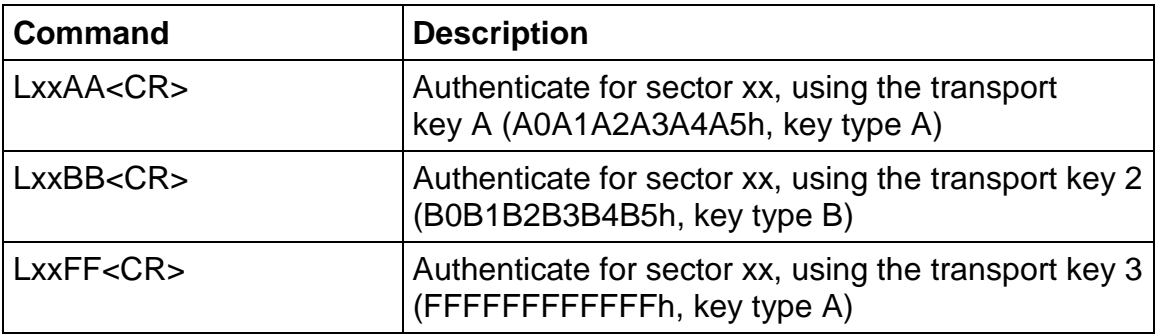

### **7.4.3.6.3 Login with keydata from EEPROM**

Each key stored in the reader EEPROM can be used as keytype A or keytype B. To use a key as type A the value 10h must be added to the key index. 30h must be added to use a key as type B.

### **7.4.3.6.4 Usage of key A, key B**

Mifare $^{\circledR}$  cards support two different crypto keys for each sector. Each key is 32 bit long and is stored in the sector trailer (last block of the sector) on a card. It is possible to set different access rights for each key.

### **7.4.3.7 Multi Tag Selection / List**

This command detects several tags at the same time. It replaces the fast select command ('s') in multiple tag surroundings. The Multi Tag list command lists all tags with its serial numbers. Use the Multi Tag Select command to select a single tag. Each tag has to be selected separately.

### **Command**

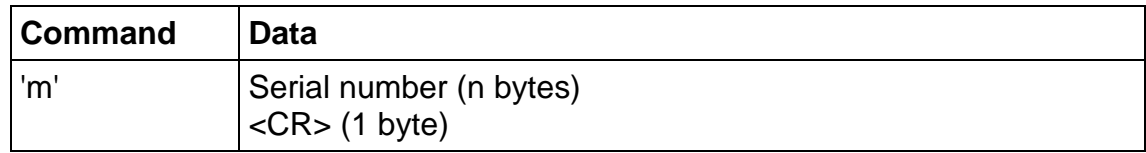

### **Answer**

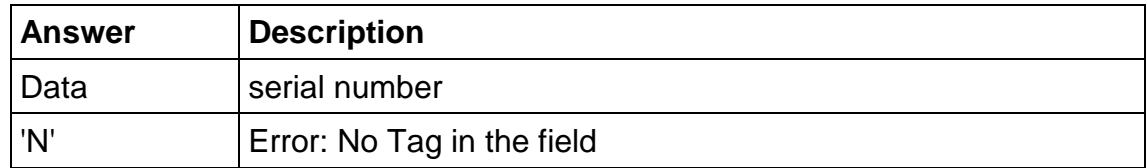

### **Example**

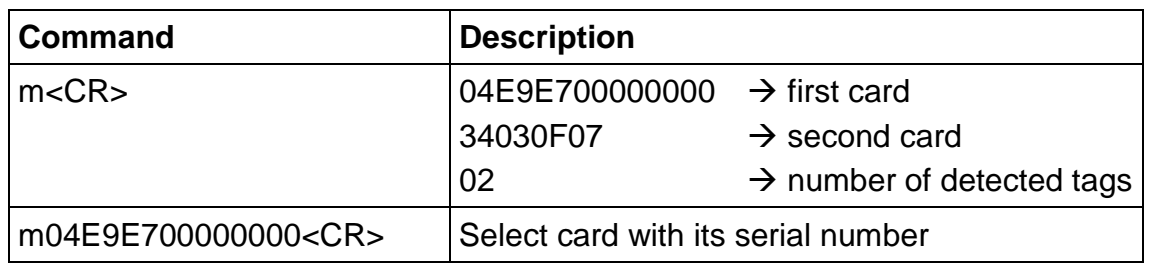

### **7.4.3.7.1 Multi tag list**

Sending a <CR> as first parameter the reader returns a list of all present tags in the antenna field. In the end the amount of detected tags are returned.

### **7.4.3.7.2 Reading distance**

Each card needs a specific amount of power. The reader always provides the same power. Therefore the reading distance will decrease if more tags are present. Basically, the reading distance depends on the used tag, antenna and its tuning.

### **7.4.3.7.3 Multi tag select**

Using the serial number with <CR> as parameter the according tag will be selected. High-level interactions can be performed addressing only this card. All other tags remain silent.

### **7.4.3.7.4 Multi tag reset**

The antenna field reset can be deactivated with Protocol configuration 2 register.

By suppressing the antenna field reset it is possible to detect only new tags in the antenna field.

### **7.4.3.7.5 Maximum number of tags**

The maximum number of tags in the antenna field is limited to the physical characteristics of the antenna.

The implementation detects up to 16 tags.

### **7.4.3.8 Antenna power on/off**

This command controls the antenna power. It can be used to decrease the power consumption of the reader.

### **Command**

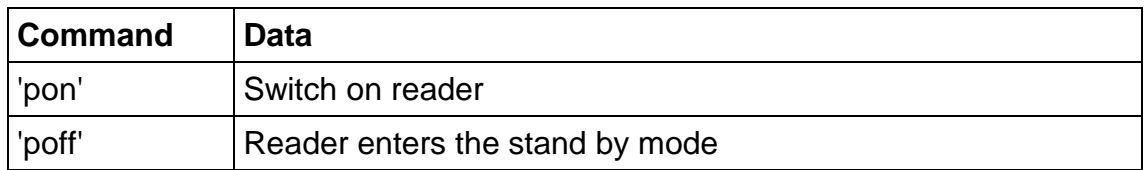

### **Answer**

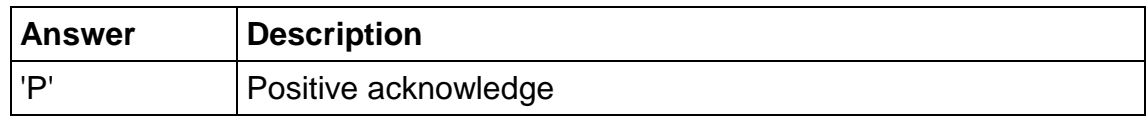

### **Example**

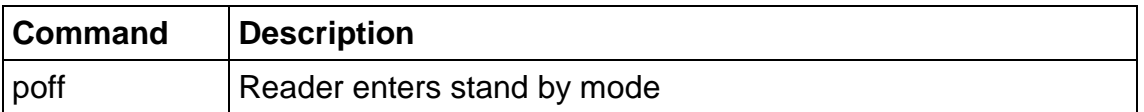

### **7.4.3.8.1 Power off**

The reader enters the stand by mode. Power consumption is decreased. All tags in the antenna field are powered off and reset. The stand by mode is only entered manually.

To switch off the whole unit pin 16 (Enable) has to be set to logic low.

### **7.4.3.8.2 Power on**

The reader leaves the stand by mode and is ready for the next command. Sending a tag command (i.e. select, continuous read) the reader is powered up.

### **7.4.3.8.3 Reset Timing**

The power up timing depends on environmental conditions such as voltage ramp up.

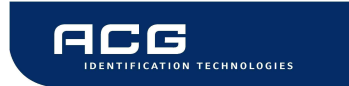

### **7.4.3.9 Read/Write user port**

This command sets or reads the state of the user port (pin 14) of the OEM reader device. The port is set either as output or as input.

### **Command**

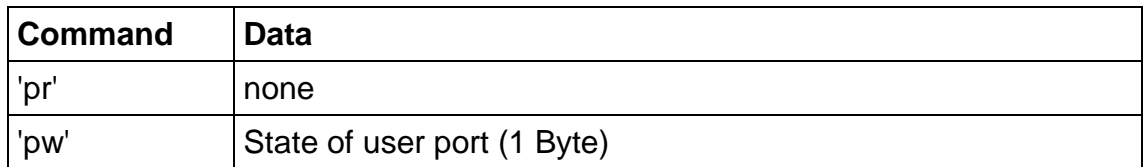

### **Answer**

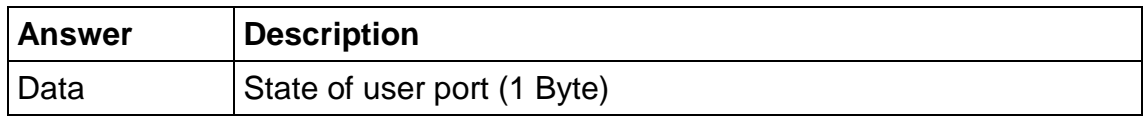

### **Example**

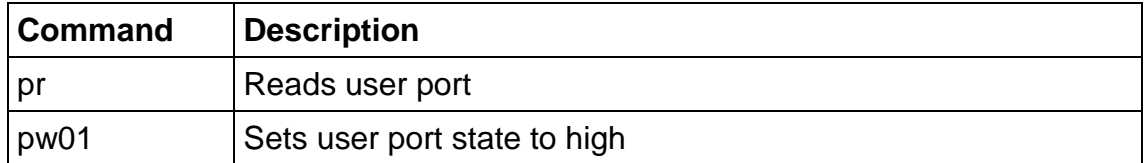

### **7.4.3.9.1 Read port**

The port read command returns the current state of the USER port.

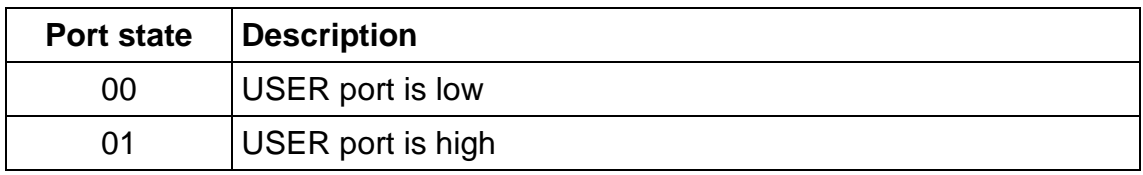

Figure 7-12: Read USER port return values

### **7.4.3.9.2 Write port**

If user port is used as an output a 1kΩ resistor has to be integrated into the wire. Otherwise the reader device can be damaged.

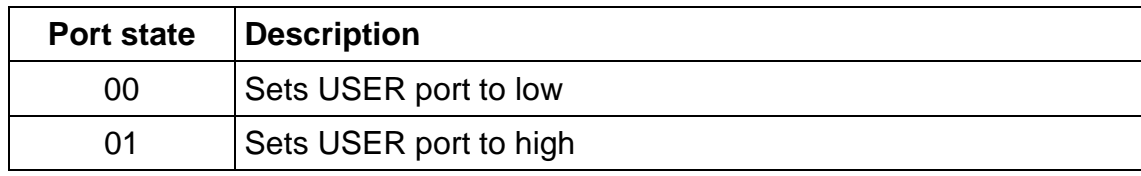

Figure 7-13: Write User port settings

### **7.4.3.10 Read block**

This command reads a data block on a card. Size of returned data depends on the used tag. The block address range depends on the present tag.

### **Command**

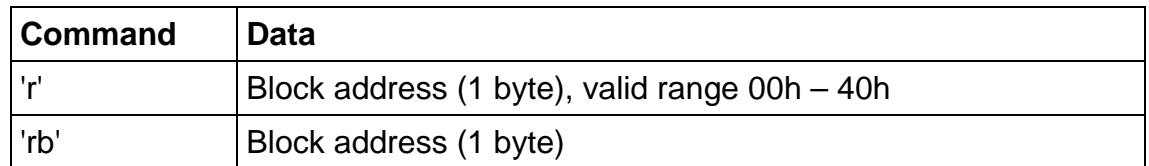

### **Answer**

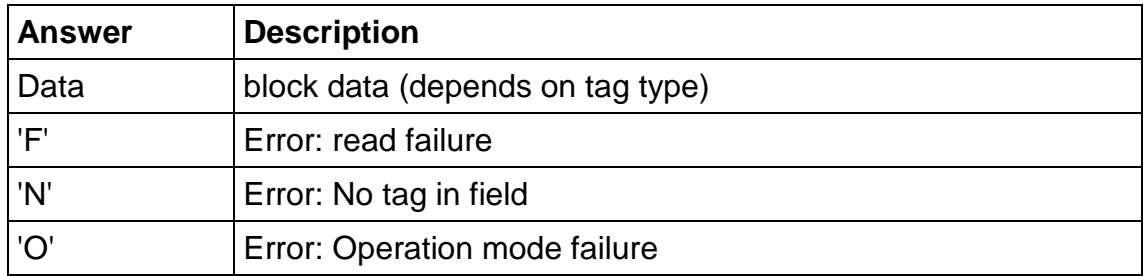

### **Example**

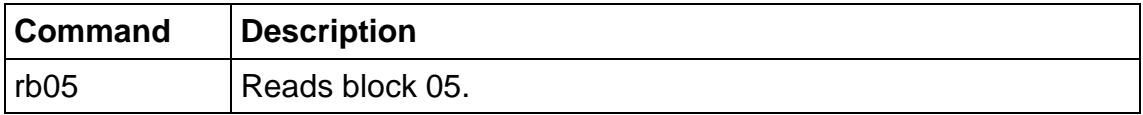

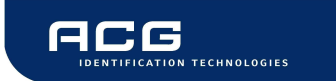

### **7.4.3.10.1 Read failure 'F'**

This error is returned if the reader receives either bad data or the block address exceeds the block address range of the sector.

### **7.4.3.10.2 No tag in field 'N'**

The tag does not respond. There is either no tag present or not addressed.

### **7.4.3.10.3 Operation mode failure 'O'**

The block address of the 'r' command is higher than 40h.

The block address of the 'r' command conflicts with other commands, therefore the block address has to be limited to 40h.

Use the 'rb' command instead.

### **7.4.3.11 Read reader EEPROM**

This command reads the internal reader EEPROM. It contains all startup parameters and the device ID. Changes of the startup settings will only be taken into effect after a reset of the device.

### **Command**

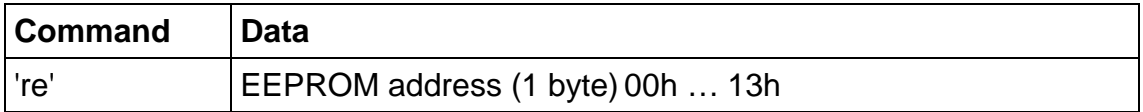

### **Answer**

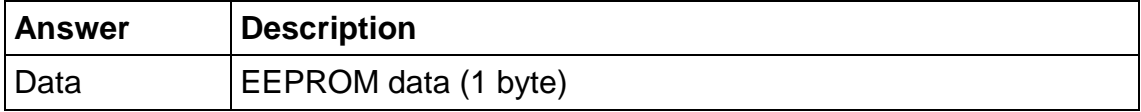

### **Example**

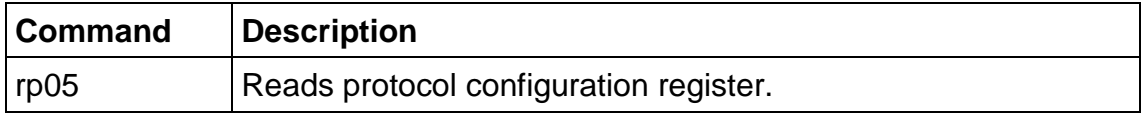

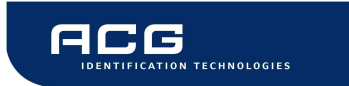

### **7.4.3.12 Read value block**

Reads a value block. The command checks if data is in value block format. The read value block command needs a successful login.

### **Command**

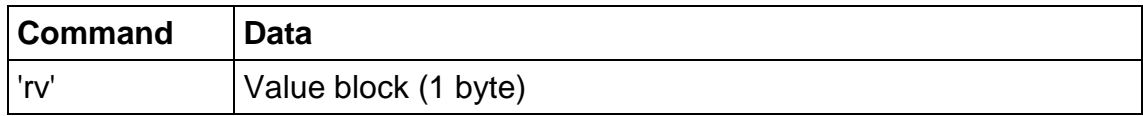

### **Answer**

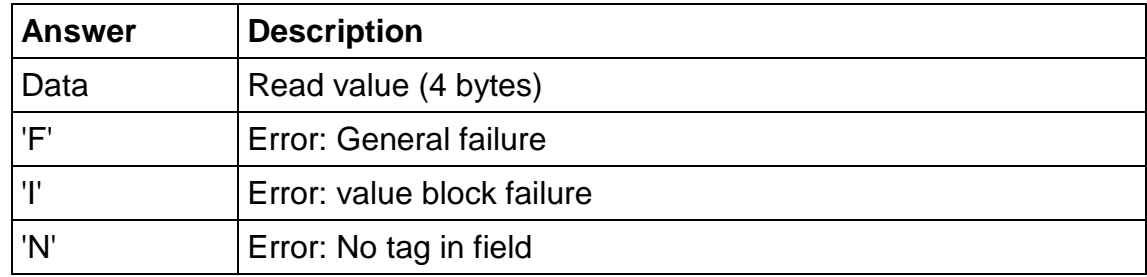

### **Example**

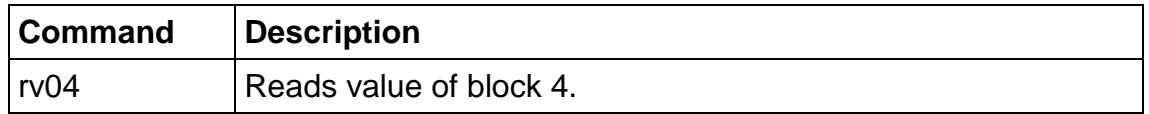

### **7.4.3.12.1 No value block 'I'**

The value read back after the write value instruction is a not a value block. Data was written corruptly.

### **7.4.3.12.2 No tag error 'N'**

This means that the tag does not respond, because there is either no tag present or none of the tags in the field is authenticated ('l' instruction).

### **7.4.3.12.3 General failure 'F'**

Additional to a data read error caused by bad transmission conditions, this error appears if a sector is addressed which is not located in the authenticated sector.

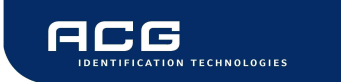

### **7.4.3.13 Select**

This command selects a single card in the antenna field. It can only be used in single tag mode. In the case of success the command returns the UID of the selected card. The reader detects the length of the card automatically.

### **Command**

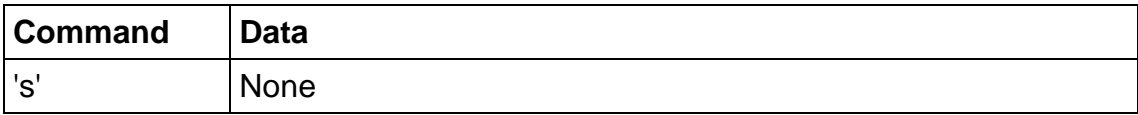

### **Answer**

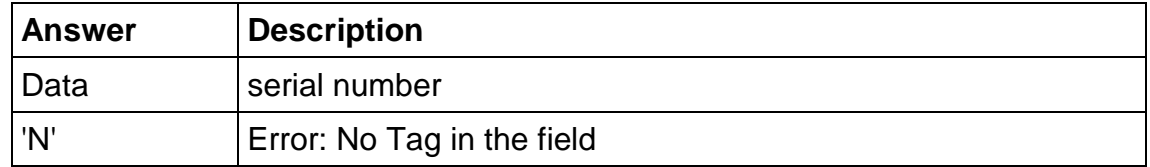

### **Example**

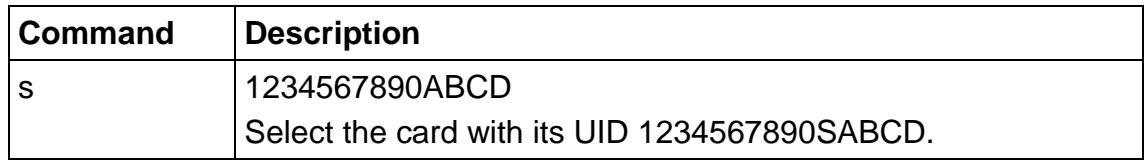

### **7.4.3.13.1 Select a single tag**

No previous continuous read is required. The command executes an automatic field reset.

### **7.4.3.13.2 Extended ID**

For more information of the Extended ID refer to Protocol configuration register.

### **7.4.3.13.3 Multiple tags**

This command is designed for fast access of a single tag in the field. If multiple cards are used the 'm' instruction has to be used instead.

### **7.4.3.14 Get Version**

This command returns the current version of the reader module.

### **Command**

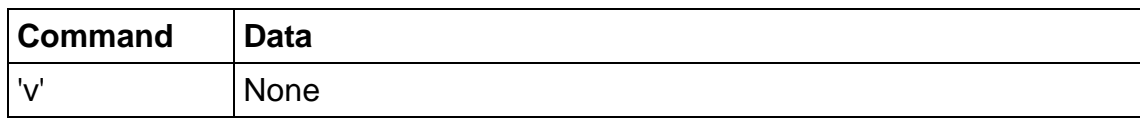

### **Answer**

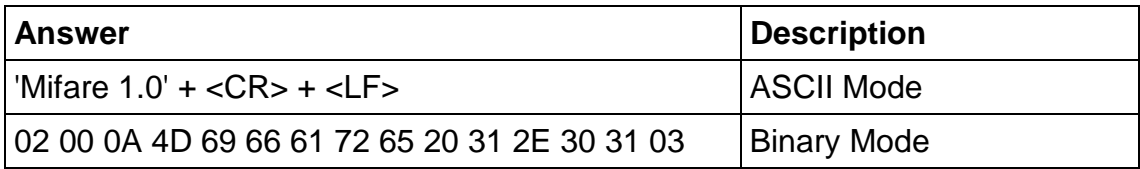

### **Example**

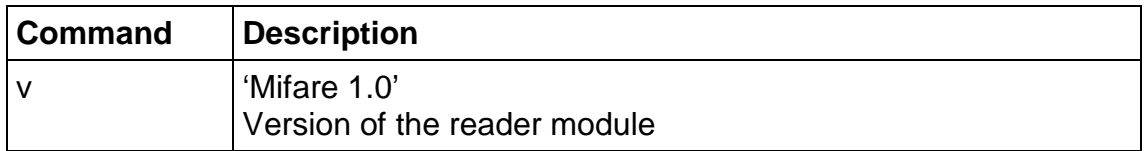

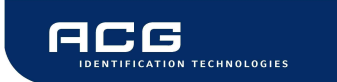

### **7.4.3.15 Write block**

This command writes data to a block. A read after write is done automatically to ensure correct writing.

### **Command**

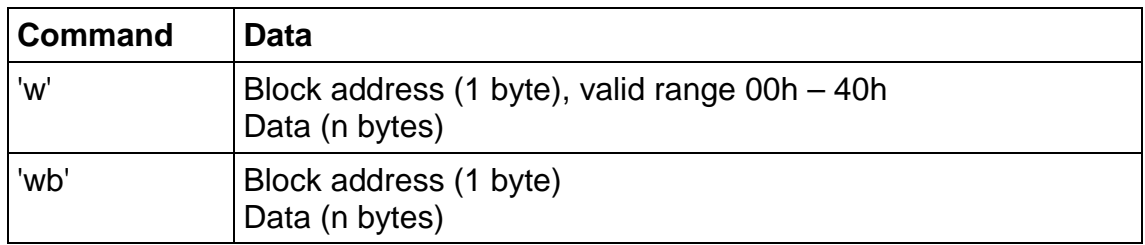

### **Answer**

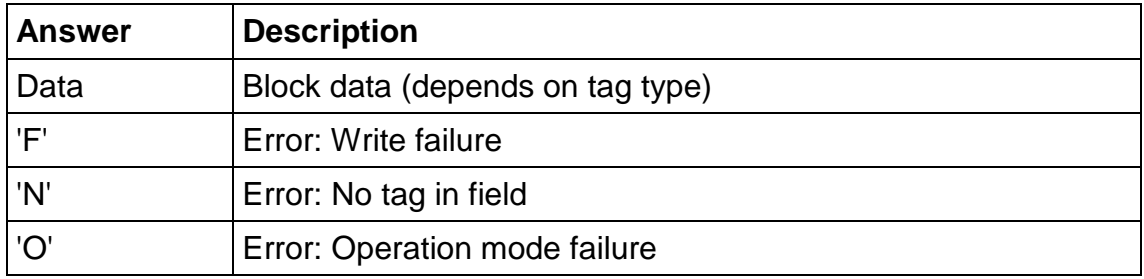

### **Example**

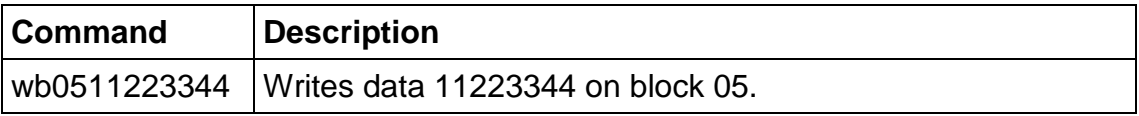

### **7.4.3.15.1 Write failure 'F'**

This error is displayed if bad transmission conditions are given. If the block address exceeds the physical number of blocks of a tag this error is thrown.

### **7.4.3.15.2 No tag error 'N'**

This error is returned if no tag is present or the card does not respond.

### **7.4.3.15.3 Operation mode failure 'O'**

The block address of the 'w' command is higher than 40h.

The block address of the 'w' command conflicts with other commands, therefore the block address has to be limited to 40h.

Use the 'wb' command instead.

### **7.4.3.16 Write EEPROM**

Writes to the internal reader EEPROM. It contains all startup parameters and the device ID. Changes of the startup settings will only be taken into effect after a reset of the device.

### **Command**

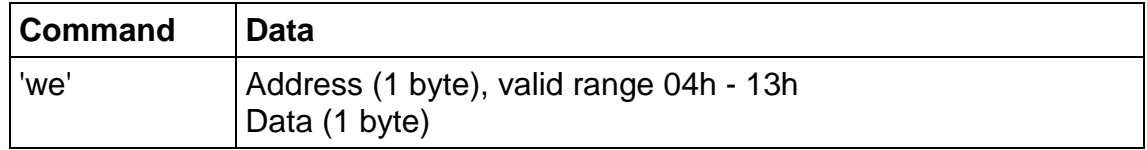

### **Answer**

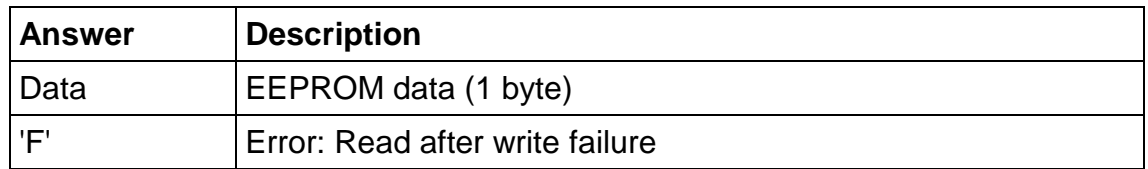

### **Example**

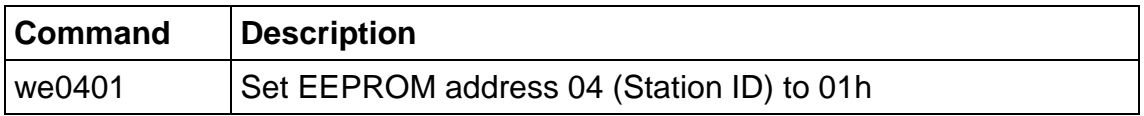

### **7.4.3.17 Write master key**

This command stores a MIFARE Standard key into the master key memory of the reader. The reader can store up to 32 keys.

### **Command**

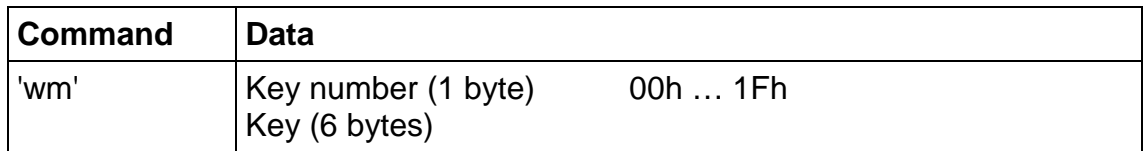

### **Answer**

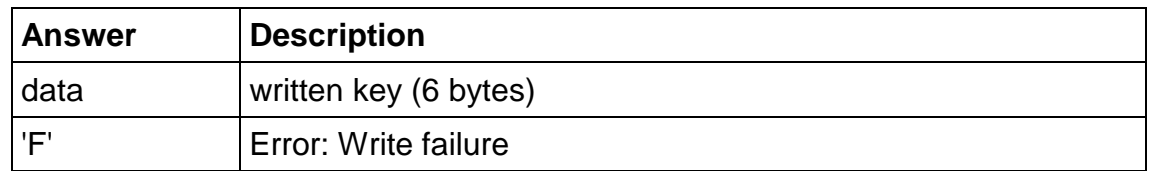

### **Example**

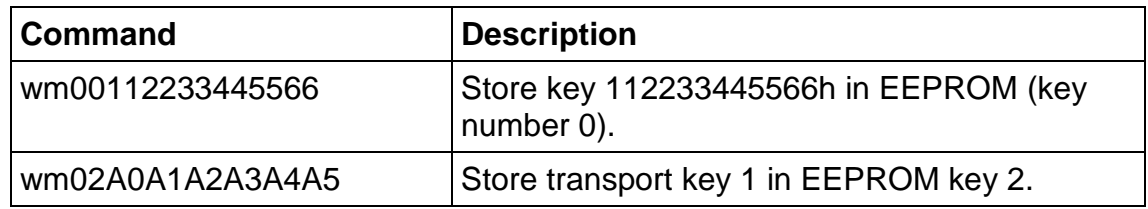

### **7.4.3.17.1 Writing master keys**

Keys are write only. It is not possible to read the keys. Nevertheless the reader returns correct error messages if the writing process fails.

A verification of the master key can only be done using an appropriate card and a successful login.

### **7.4.3.17.2 Using master keys for authentication**

Master keys may be used for ISO-14443 A tag authentication. It is possible to use every stored for key A as well as key B authentication.

Each key is 6 bytes long and stored redundantly for data security.

### **7.4.3.18 Write value block**

This command formats a block as a value block containing a 32-bit value. A read after write is performed automatically. Value blocks need a complete 16-byte block due to redundant storage. A successful login is required to run the command.

### **Command**

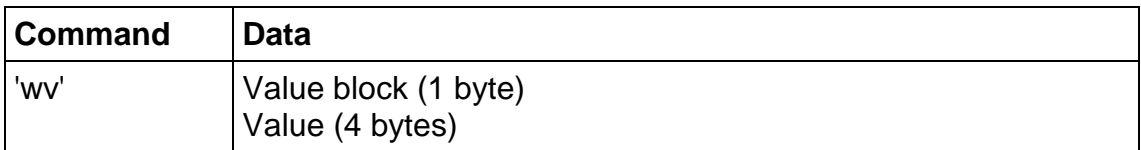

### **Answer**

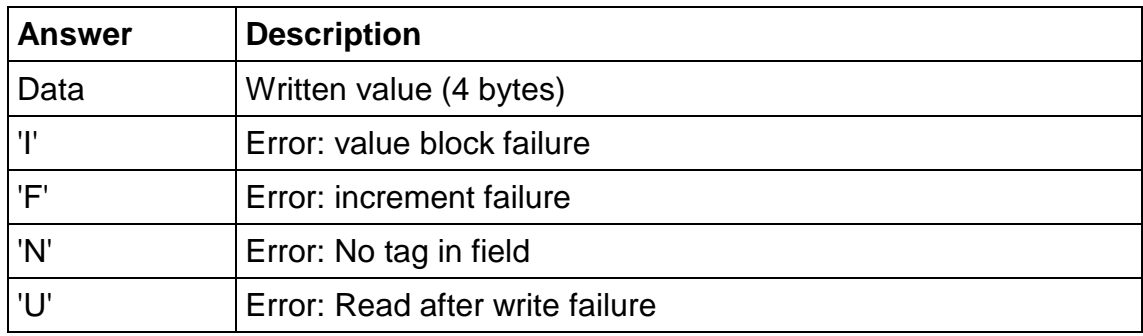

### **Example**

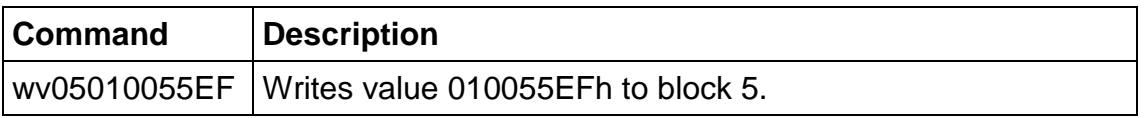

### **7.4.3.18.1 Invalid value 'I'**

The value read back after the write value instruction is a not a value block. Data was written corruptly.

### **7.4.3.18.2 Write failure 'F'**

Additional to a data read error caused by bad transmission conditions, this error appears if a sector is addressed which is not located in the authenticated sector.

### **7.4.3.18.3 No tag error 'N'**

This error is returned if no tag is present or the card does not respond.

### **7.4.3.18.4 Writing values**

The write value block command is designed to create blocks, which match the value format. This command requires write access to specified block. It is not recommended to use this instruction for ticketing operations. For ticketing applications special instructions (Increment/Decrement/Copy) are supported.

### **7.4.3.19 Reset**

This command executes a power on (software) reset. New configuration settings will be loaded. It resets all tags in the antenna field.

### **Command**

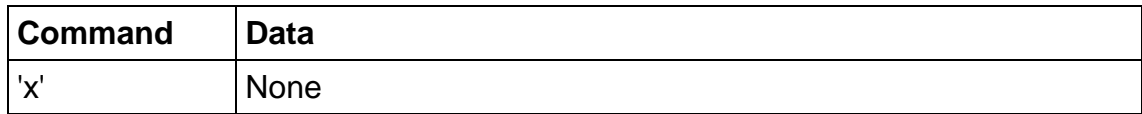

### **Answer**

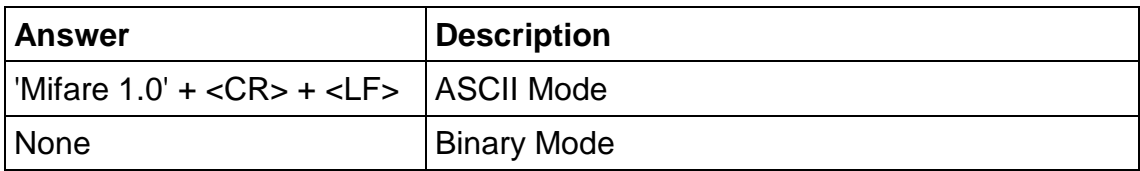

### **7.4.3.19.1 Reset Timing**

The power up timing depends on environmental conditions such as voltage ramp up. For handheld devices the timing can change on the charging state of the battery.

# **8 Frequently Asked Questions**

# **8.1 Getting Started**

To test and interface the Mifare Easy Module, you do not need a sophisticated µP development system. All you need is a PC, a connection cable and a power supply for the reader. If you are using Microsoft Windows (95/98/NT/…), take the following steps:

- Make sure, that your reader is RS232-interface type
- Start HyperTerminal
- Create a new connection (FILE/NEW CONNECTION)
- Enter name of connection as you like (i.e. 'MIFARE')
- Select connect COM2 (COM1) direct connection
- Connection setup 9600,8,n,1,no handshake
- Connect your reader to COM2 (COM1) of the PC and apply appropriate the supply voltage. The reader transmits a string ("Mifare 1.0") to the PC.
- This String denotes the firmware provided by your reader module
- Put a tag to your reader. Serial numbers should be displayed properly
- Enter commands via keyboard. They should be transmitted to the reader and the reader should reply

If using an operating system different from Microsoft Windows you may use any other terminal program which is capable of receiving/transmitting data via the serial port of your PC.

# **8.2 How should the Mifare Easy Reader be personalized?**

In ASCII protocol applications, no personalization is necessary.

In applications that are using the binary protocol mode a personalization procedure is required. Use the Utility program to set up your reader correctly. Ask the reseller or the next ACG ID sales representative of the Reader for the Utility software or download it from www.acg.de. It requires at minimum WIN98SE, and a COM port on the PC.

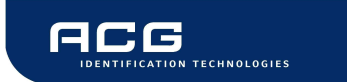

# **8.3 What type of Mifare® card should I use?**

Mifare**®** Standard is designed for multi application environment. It contains 16 sectors each with 2 individual keys, access conditions, 3 data or value blocks. Some applications use the 1 Kbytes of the Mifare**®** Standard Card Memory just as storage.

Mifare Ultralight has not a crypto unit on chip. It only supports 16 blocks.

Mifare Standard 4k cards have the same features as Mifare Standard card but increased memory capacity.

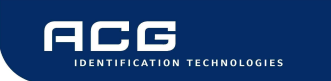

# **8.4 How safe is Mifare® Standard for cashless payment?**

Security is always a property of the overall system, not of the components. It requires careful design.

A properly designed system will require **ALL** barriers to be hacked in order to be broken.

For good design start specifying feasible attacks. Then create barriers to block them.

Mifare**®** was specifically designed for cashless payment applications. The Mifare**®** concept provides following barriers:

- Anticollision/-selection
- Atomic value transaction
- Ciphered communication
- Storage of values and data protected by mutual authentication
- Weak field keys that allow decrement only
- Stored keys in the reader that are not readable
- Keys in the card that are not readable
- A brute force attack by trying different keys is limited by the transaction time (several msec) of the card and would last virtually forever.
- etc.

The Application can and should provide more barriers:

- Sector access conditions. It is possible to assign access conditions in a way that only decrementing of values is allowed with the keys used in the field. So even a manipulated field station cannot be used to charge cards with additional values. As a rule, key A is used as a field key, allowing decrement and read only, and key B to format the card or charge values.
- Diversified keys. To make life even harder for attackers, keys can be modified using serial number and memory content of the card. So each card uses different keys and a listening attack on the reader interface would be hopeless.
- Limiting cash volume stored on a card
- Do not use the transport keys (keys as programmed after delivery) for ticketing applications!
- Ciphered and scrambled data storage
- Sabotage alarm
- etc.
- Even higher security with contactless controller cards like DESFire, MifareProX, Smart MX etc.

# **8.5 Mifare® Standard Sector Trailer and Access Conditions**

The last block of each sector contains configuration data for the sector. This configuration data includes key A, key B and the access conditions. The first six byte (byte 0…5) of the Sector Trailer contain key A data, the last six bytes (byte 10…15) contain key B data.

Byte number 6 to byte number 9 contain the access conditions for each block of the sector. It is possible to configure the access rights (read, write, increment, decrement, restore) different for each block in the sector and in dependence to the key used in the authentication (login) procedure.

Access conditions for the Sector Trailer himself are different form access conditions of a data block (increment, decrement, copy is never allowed for the Sector Trailer as of course this block never contains value data). The access conditions are stored redundant for data security reasons.

Please consider that enabled keys are not readable and therefore return 00 on reading.

It is possible to configure each block of one sector as Value Block (Ticketing) or Data Block.

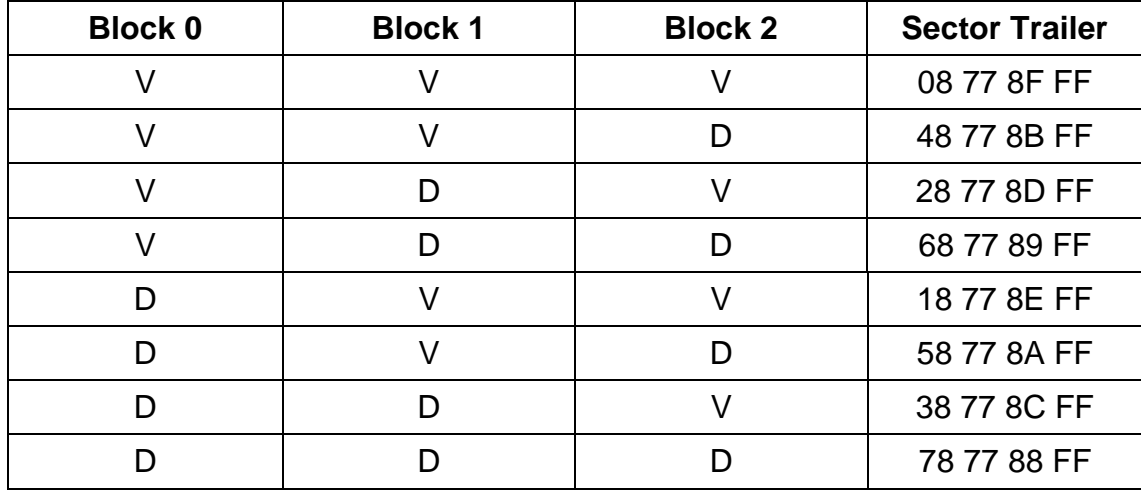

As an example you may use the following values for the access rights:

Where "D" denotes a data block and "V" value block. All access conditions are configured that way that key B has write access to the Sector Trailer and so may change the configuration.

Each of the 16 sectors consists of 4 blocks (including the sector trailer). Block 0 of sector 0 contains the serial number and some manufacturer data. It is read only.

For detailed description of the Sector Trailer /Access Conditions please refer to the datasheets of your chip manufacturer. As it is possible to destroy the tag (permanently make a block read and write protected) it is strongly recommended not to change the Sector Trailer without detailed knowledge and under safe environment with good reading/writing only.

### **8.5.1 Examples**

### **8.5.1.1 Ticketing Applications**

For ticketing applications it is recommended to use both keys of the MIFARE® card. Key A as a field key with rights for read, copy and decrement only. Key B is used as master key with full access rights (including increment and changing the access conditions and keys).

### **8.5.1.2 Data Handling Applications**

For data handling Applications it is recommended to disable ticketing operations (increment, decrement, copy). Key A is user as slave key with reading rights only. Key B is used as master key with read/write access to all blocks.

### **8.5.1.3 No Security, open configuration**

For open configuration applications it always possible not to change the sector trailer (FF 07 80 xx) and use the configuration as defined by the card manufacturer.

Key A is set as master key with full access rights and key B is disabled.

# **8.6 Using a Mifare card**

This example demonstrates detecting a card in the antenna field with continuous read and additional reading of a page.

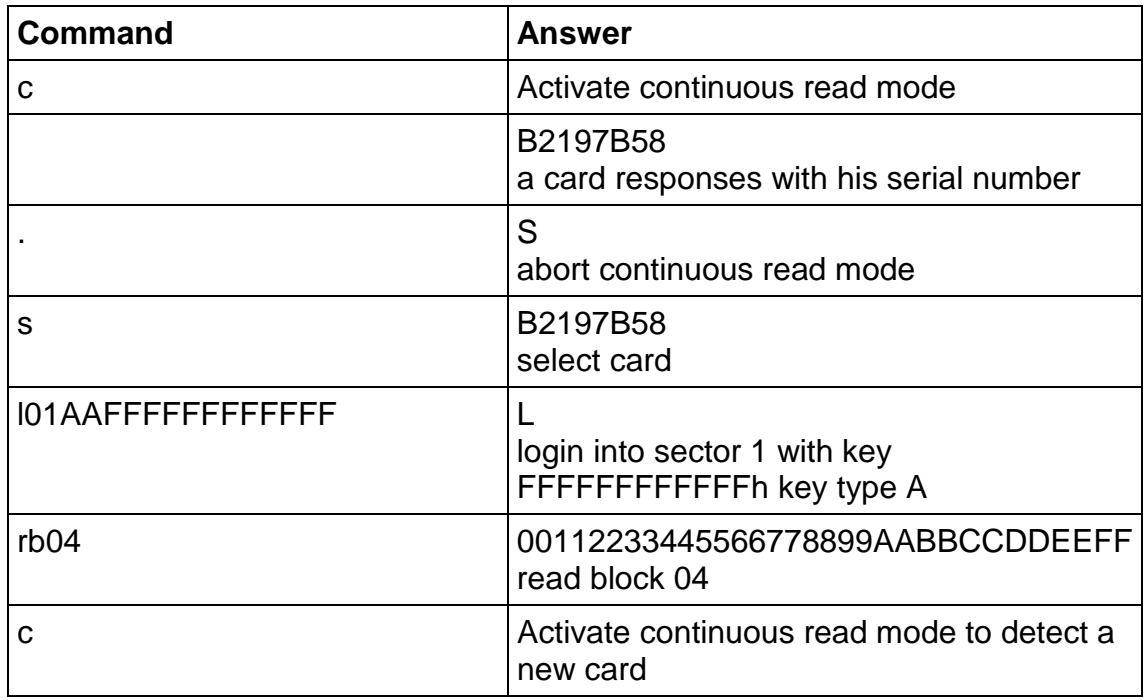

Figure 8-1: Using a Mifare card

# **9 References**

- [1] ISO/IEC 14443 Part 1-4, Identification Cards Contactless integrated circuit(s) cards – Proximity cards
- [2] DESFire Documentation, Philips, http://www.semiconductors.philips.com
- [3] ACG Antenna Design Guide
- [4] Philips; Application Note, Mifare® & I-Code, Micore Reader IC family Directly Matched Antenna Design

# **10 Appendix A: Antenna**

According to antenna design, please refer to Philips Application Note (Mifare ® & I-Code, Mifare Reader IC family Directly Matched Antenna Design [4]) or to the ACG Antenna Design Guide [3].

# **11 Appendix B: Compact P&P Module**

All dimensions in mm

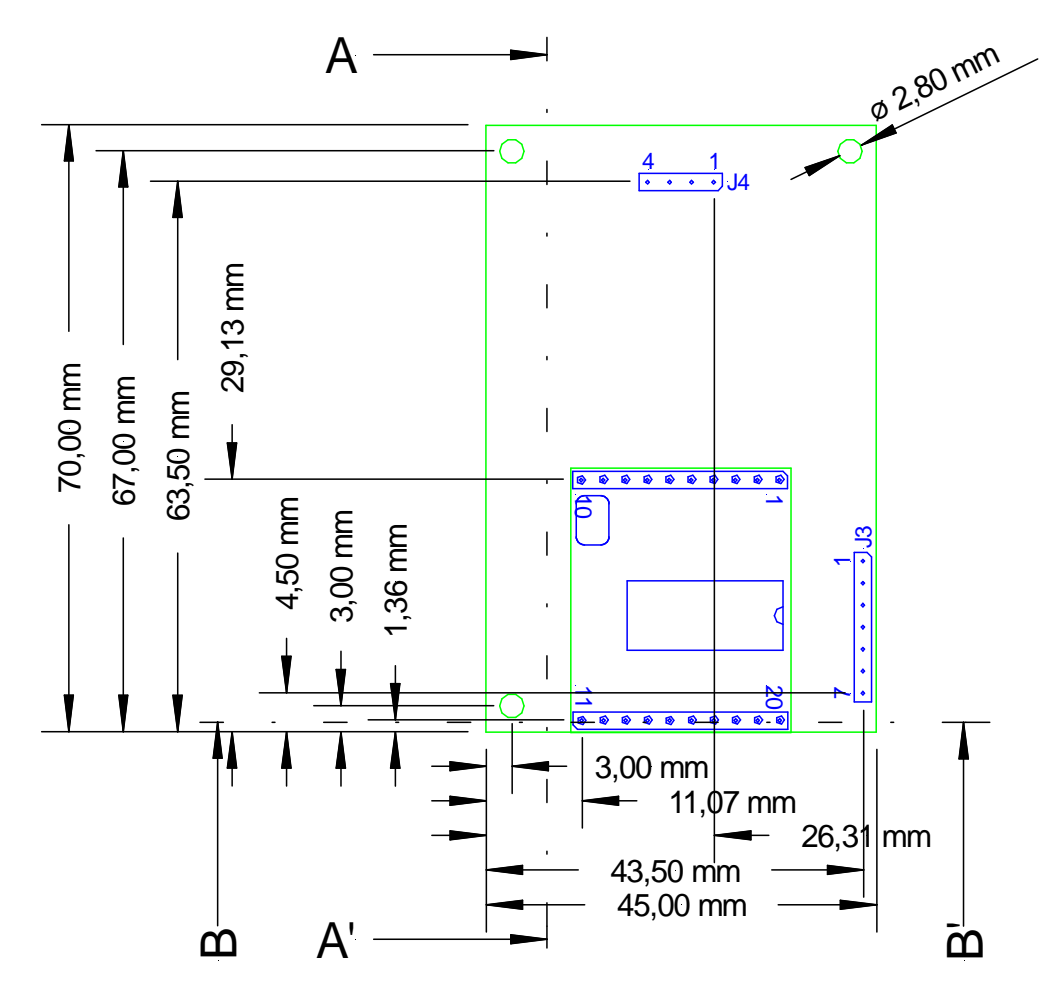

**Connector J3: Connector J4:** 

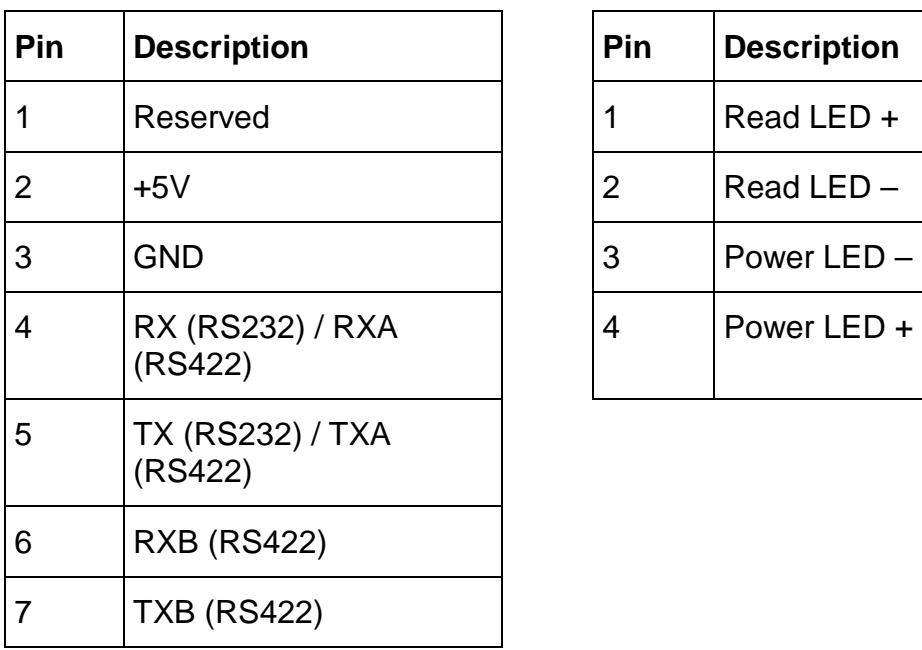

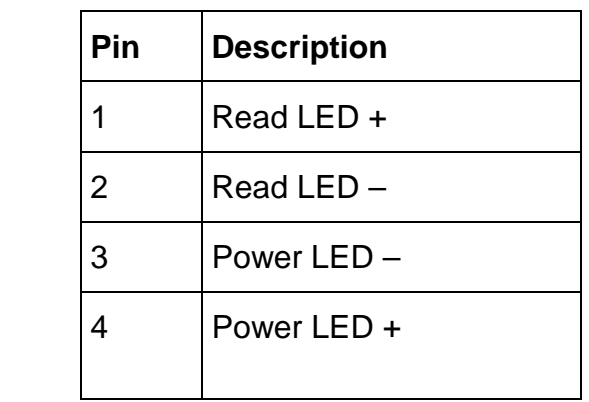

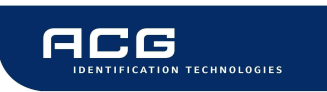

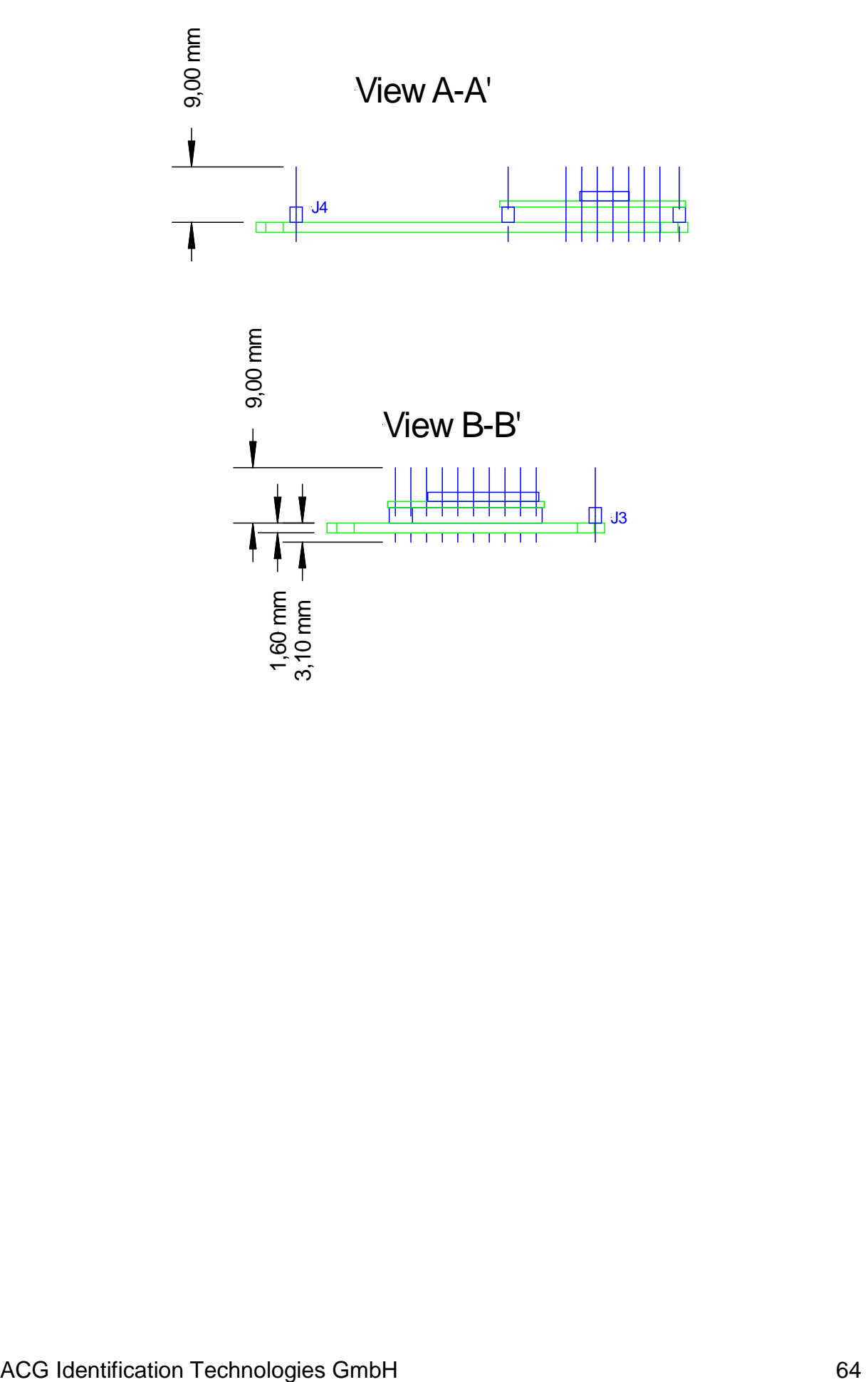

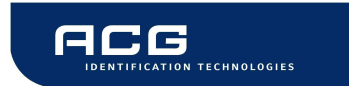

# **12 Appendix C: Short Range P&P Module**

All dimensions are listed in mm.

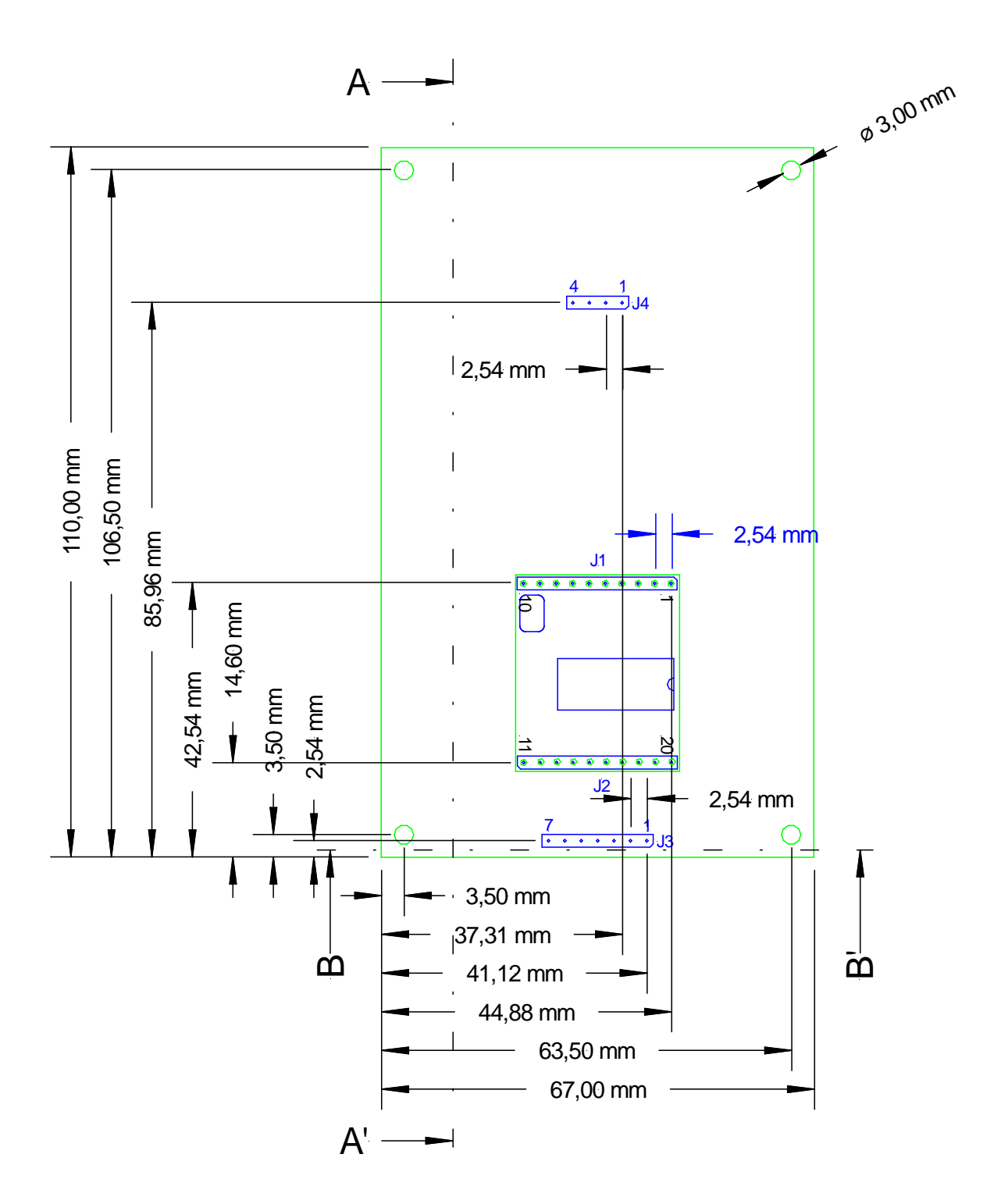

### **Connector J3: Connector J4:**

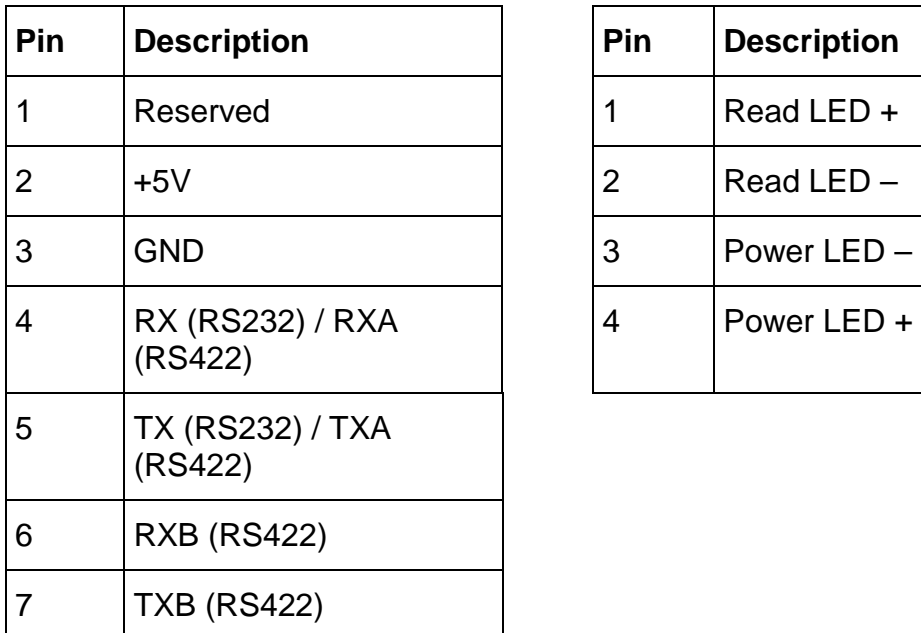

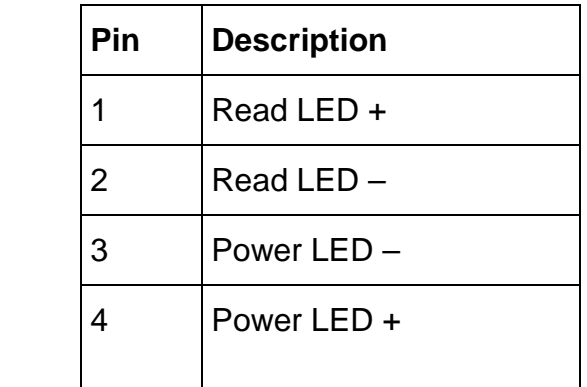

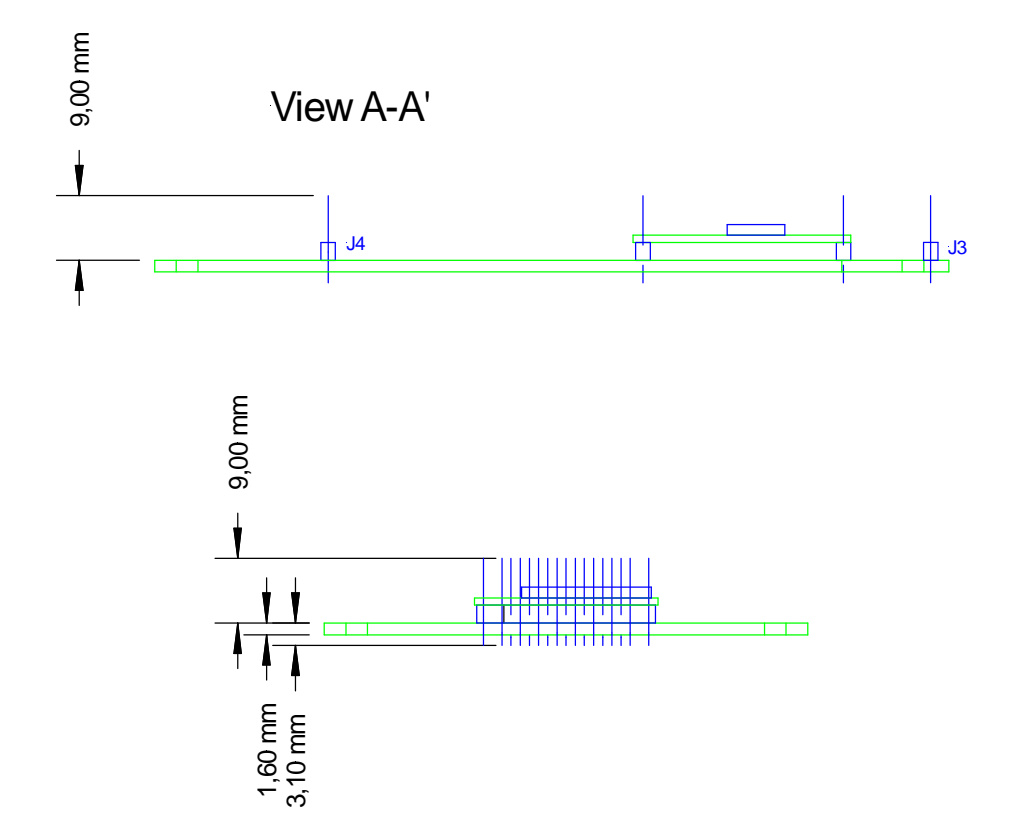

# **13 Appendix D: Timings**

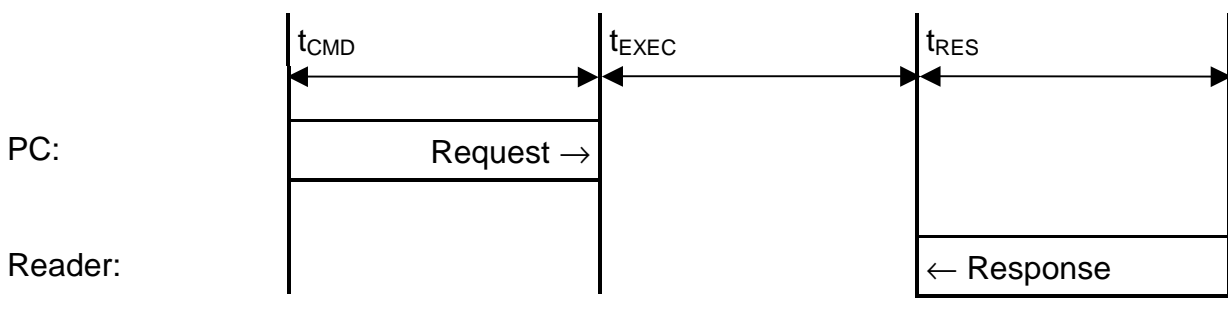

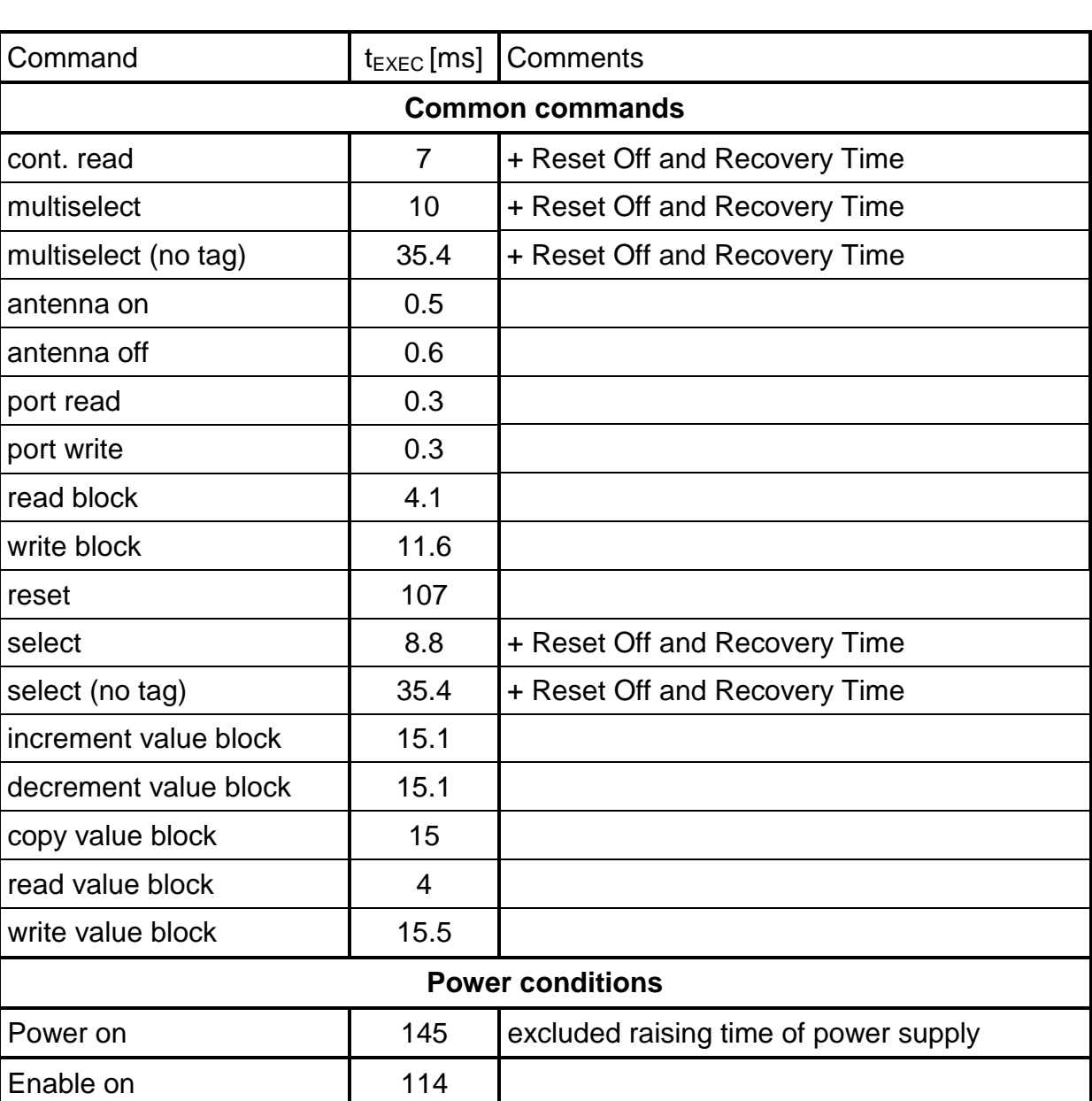

Figure 13-1: Timings

All timing data is advisory application information and does not form part of the specification. It may change in further firmware releases. Please note also that all in the above table specified values depend on the used tag.

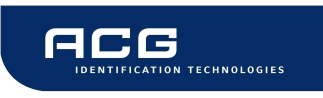

# **14 Appendix E: Release Notes**

# **14.1 Version History**

### **14.1.1 Mifare 1.0**

Initial Release.

# **14.2 Revision history**

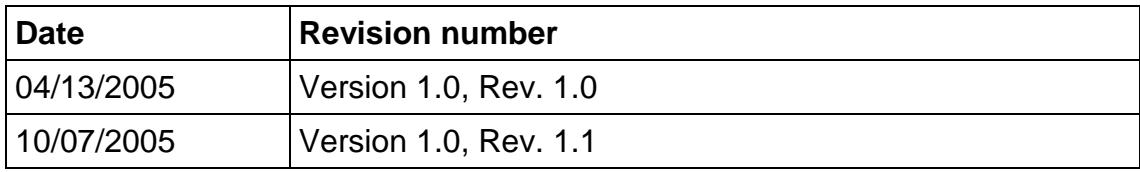

# **15 Appendix F: CE Declaration**

The HF Mifare Easy Plug & Play Read/Write Module complies with the European CE requirements specified in the EMC Directive 89/336/EEC. The relevant documents are available.

If the HF Mifare Easy Read/Write Module is operated from a mains power supply, all power connections and additional components of the final device must comply with the European EMC directive.

Additional connections may have a length of up to 2 m maximum, or in fixed installations up to 1 m maximum.

European customers must themselves make sure that the final device conforms to the European EMC Directive.

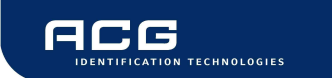

# **16 Appendix G: FCC Declaration**

The HF Mifare Easy Plug & Play Read/Write Module complies with the US FCC Part 15 requirements. The relevant documents are available.

If the HF Mifare Easy Read/Write Module is operated from a mains power supply, all power connections and additional components of the final device must also comply with the US FCC Part 15 directive.

Customers selling into the USA must themselves make sure that the final device conforms to the US FCC Part 15 directive.

The final product should contain labelling according to FCC requirements. For example: This device complies with Part 15 of the FCC rules. Operation is subject to the following two conditions: (1) This device may not cause harmful interference, and (2) this device must accept any interference received, including interference that may cause undesired operation. This device contains FCC ID RJPRDHC-0502N0-0X.

This label will be placed on the final product, clearly visible to all persons exposed to the transmitter.

**Caution: Any changes or modifications not expressly approved by the party responsible for compliance could void the user's authority to operate the equipment.**